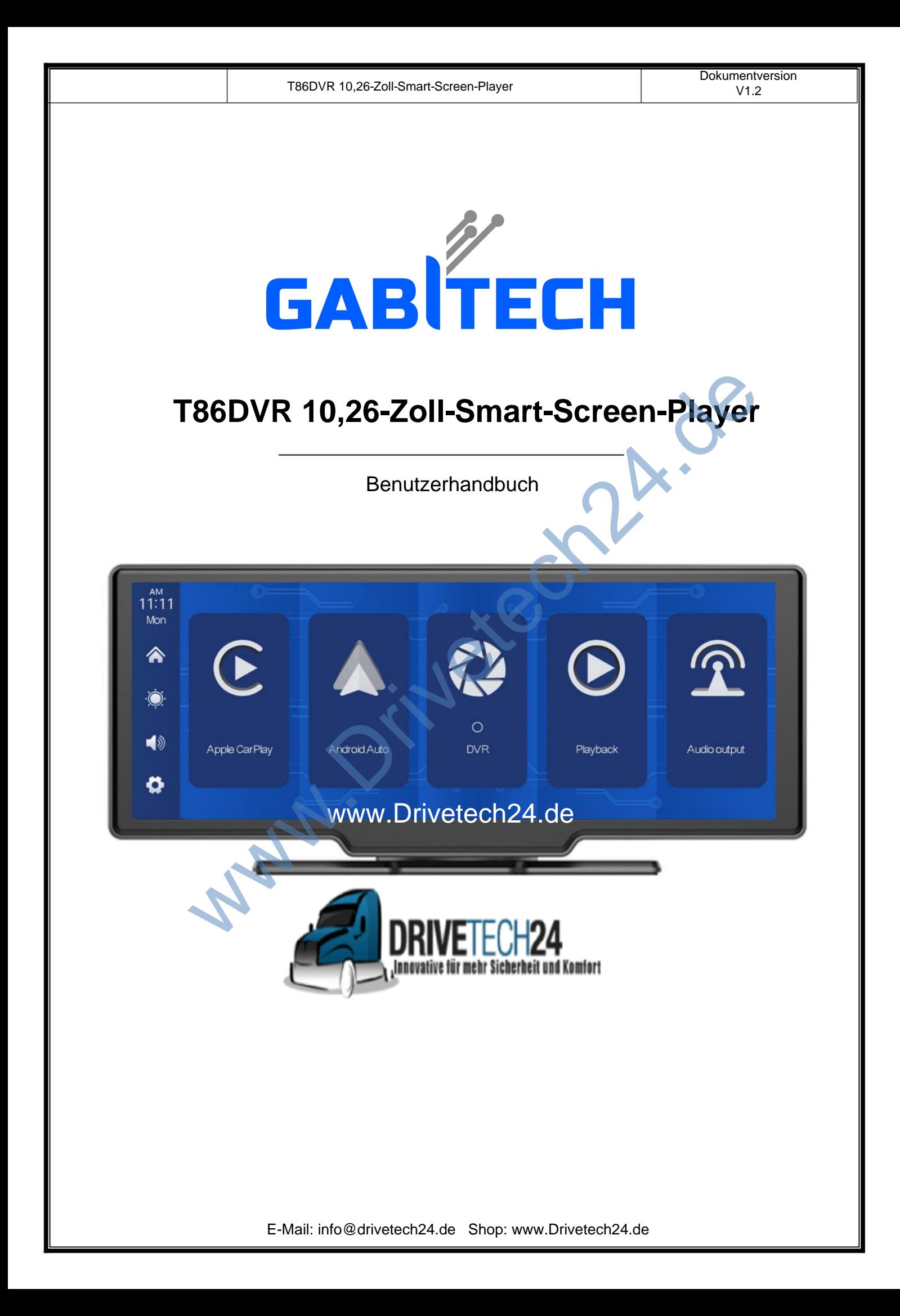

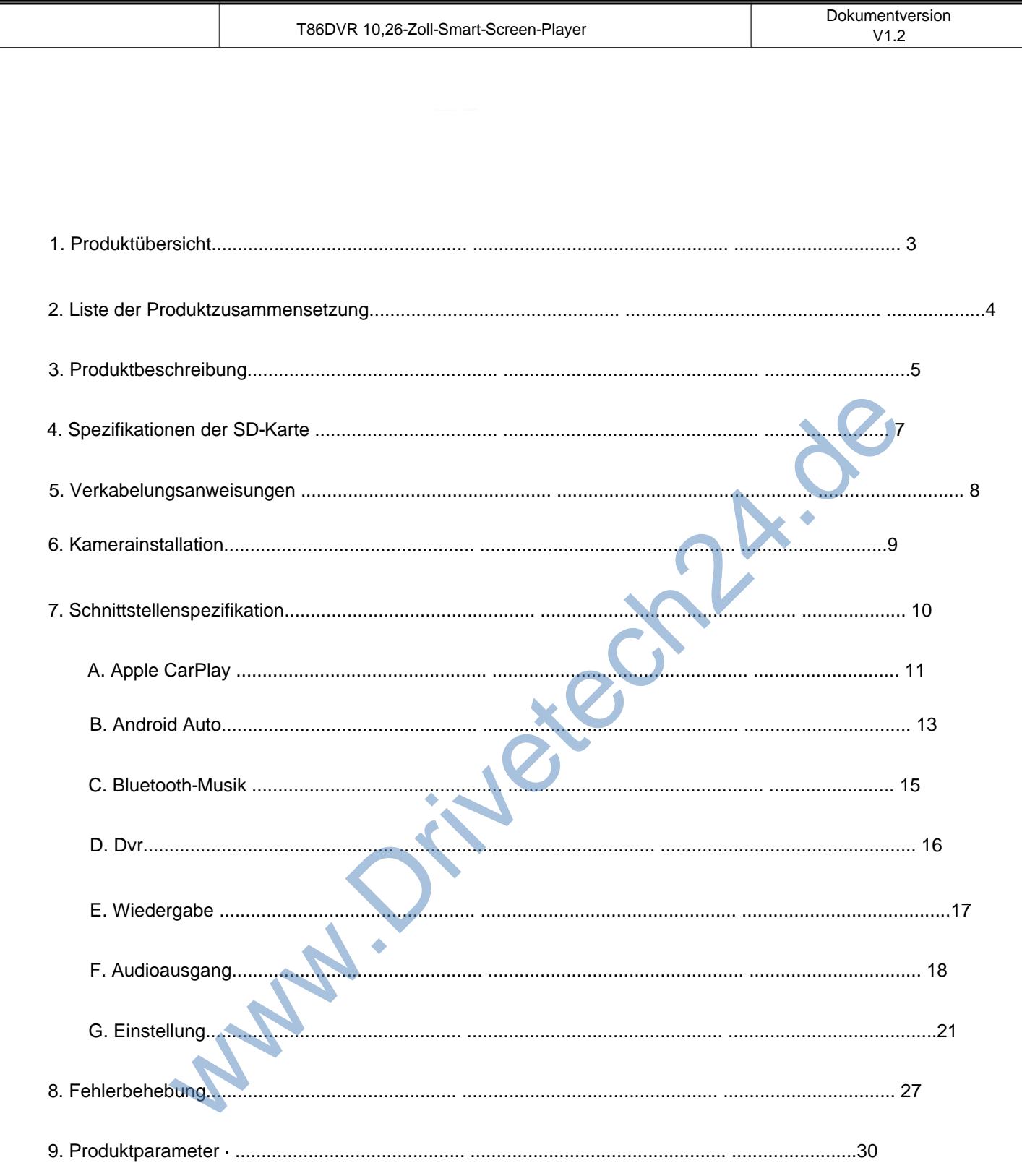

#### 1. Product overview

Kratzen, Kollision, Zusammenbruch und andere Unfälle. Dieses Produkt kann alle Fahrten aufzeichnen Der T86DVR 10.26 verwendet zwei Weitwinkelkameras, die innen und außen installiert sind Fahrzeug, um Bilder der Umgebung zu erfassen und an das integrierte Fahrzeug zu übertragen Fußgänger um das Fahrzeug herum intuitiv und reduzieren effektiv das Auftreten von Bilder, um Unfallbetrug zu vermeiden. Gerät in Echtzeit. Mit Hilfe dieses Systems kann der Fahrer die Hindernisse erkennen und

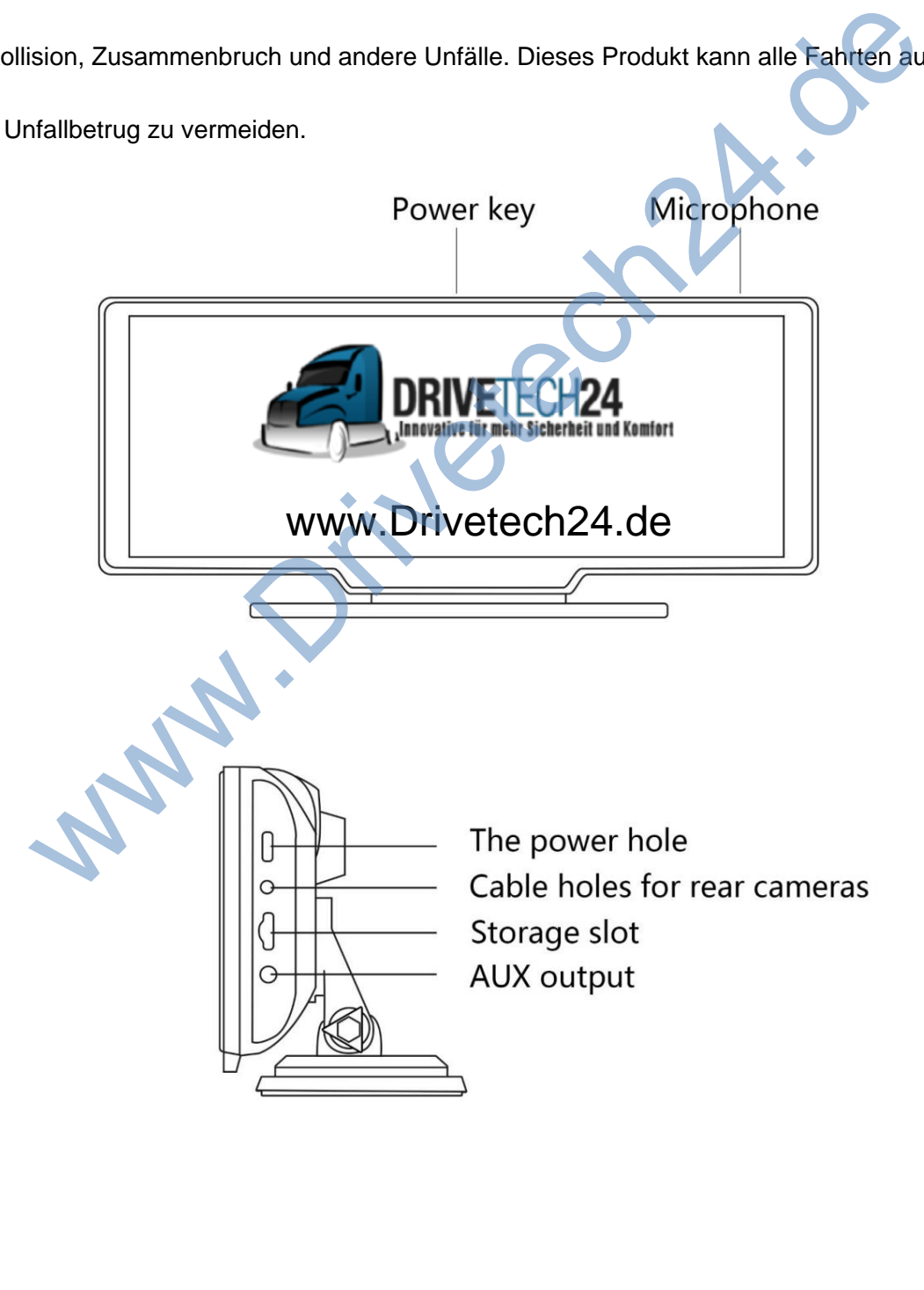

## 2. Product composition list

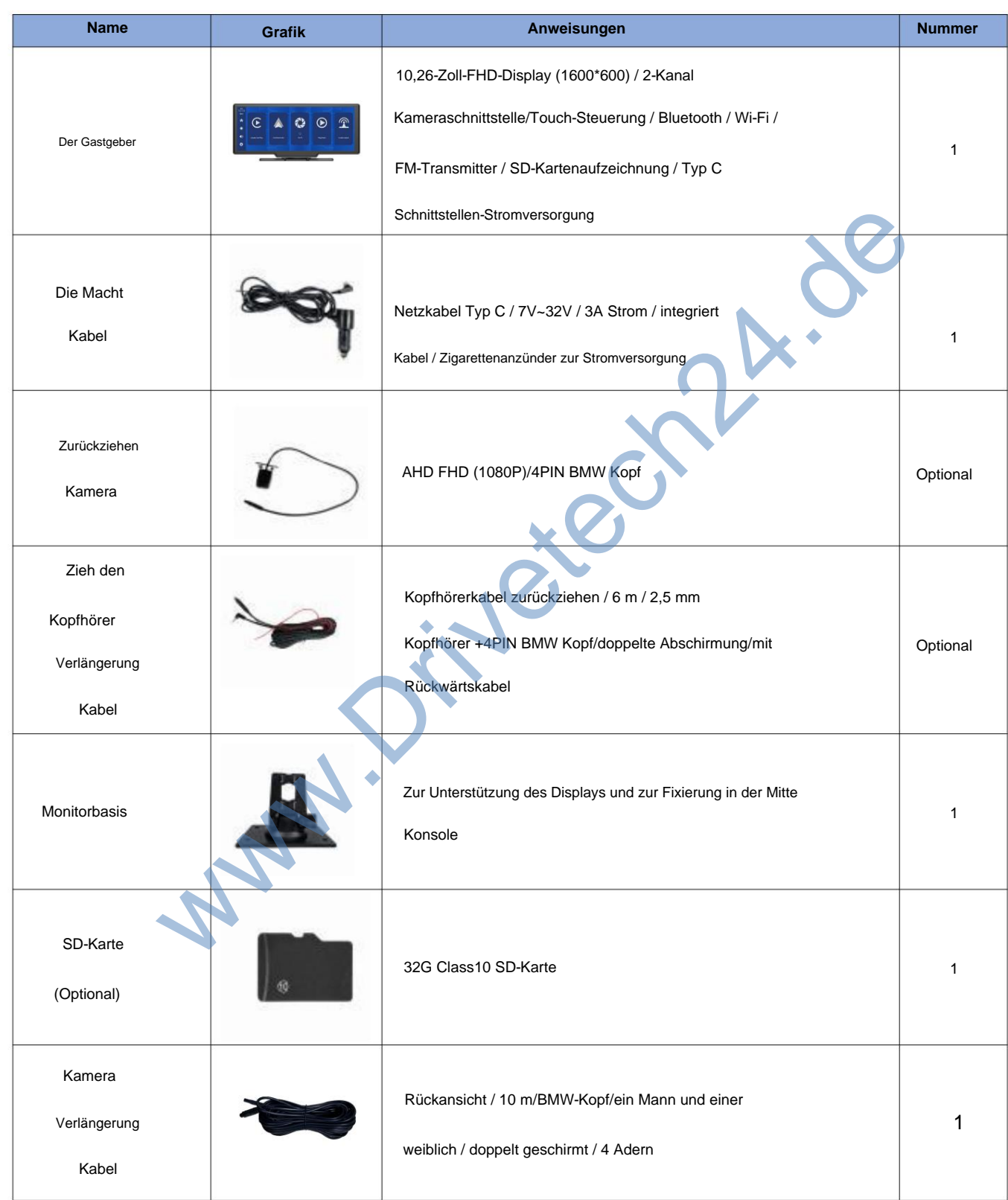

# 3. Product description

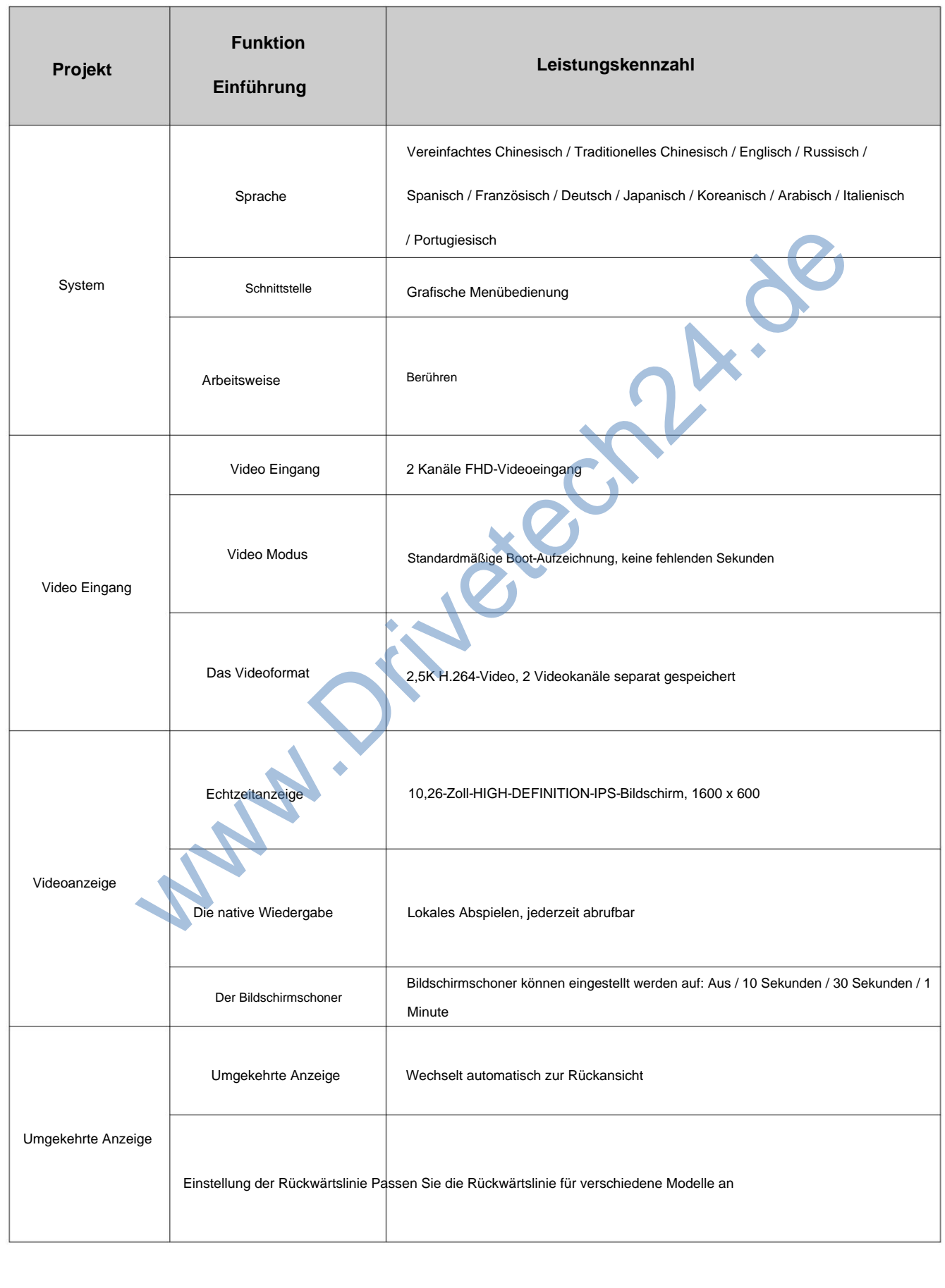

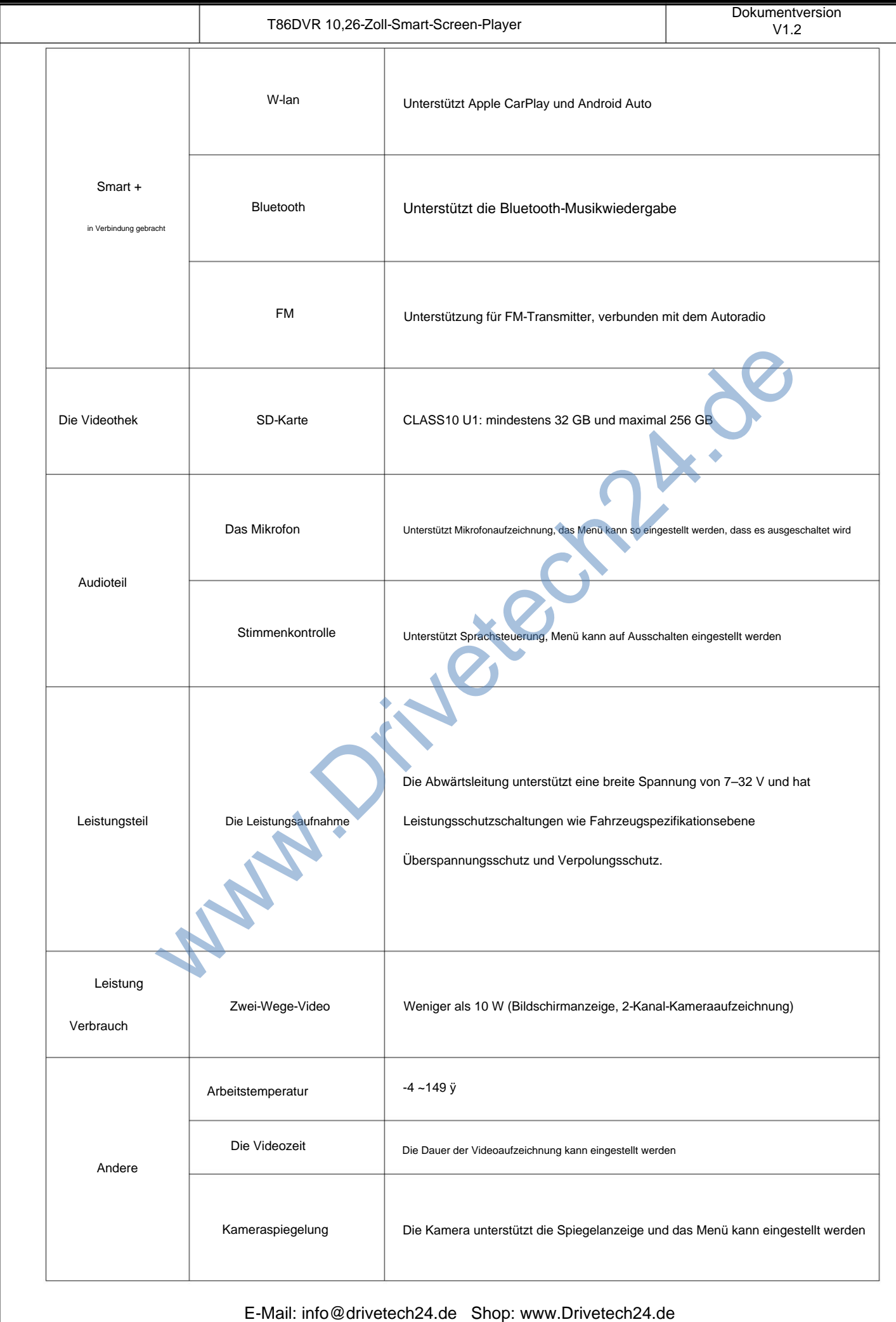

#### 4. SD card specifications

Machine Translated by Google

Die Qualität der SD-Karte hat großen Einfluss auf die Stabilität der Videoaufzeichnung. Aufnehmen

Um Videos sicher abzuspielen, verwenden Sie SD-Karten großer Marken wie SanDisk, Kingston, Toshiba und

Samsung. Die Geschwindigkeitszertifizierung muss mindestens der Klasse 10 entsprechen.

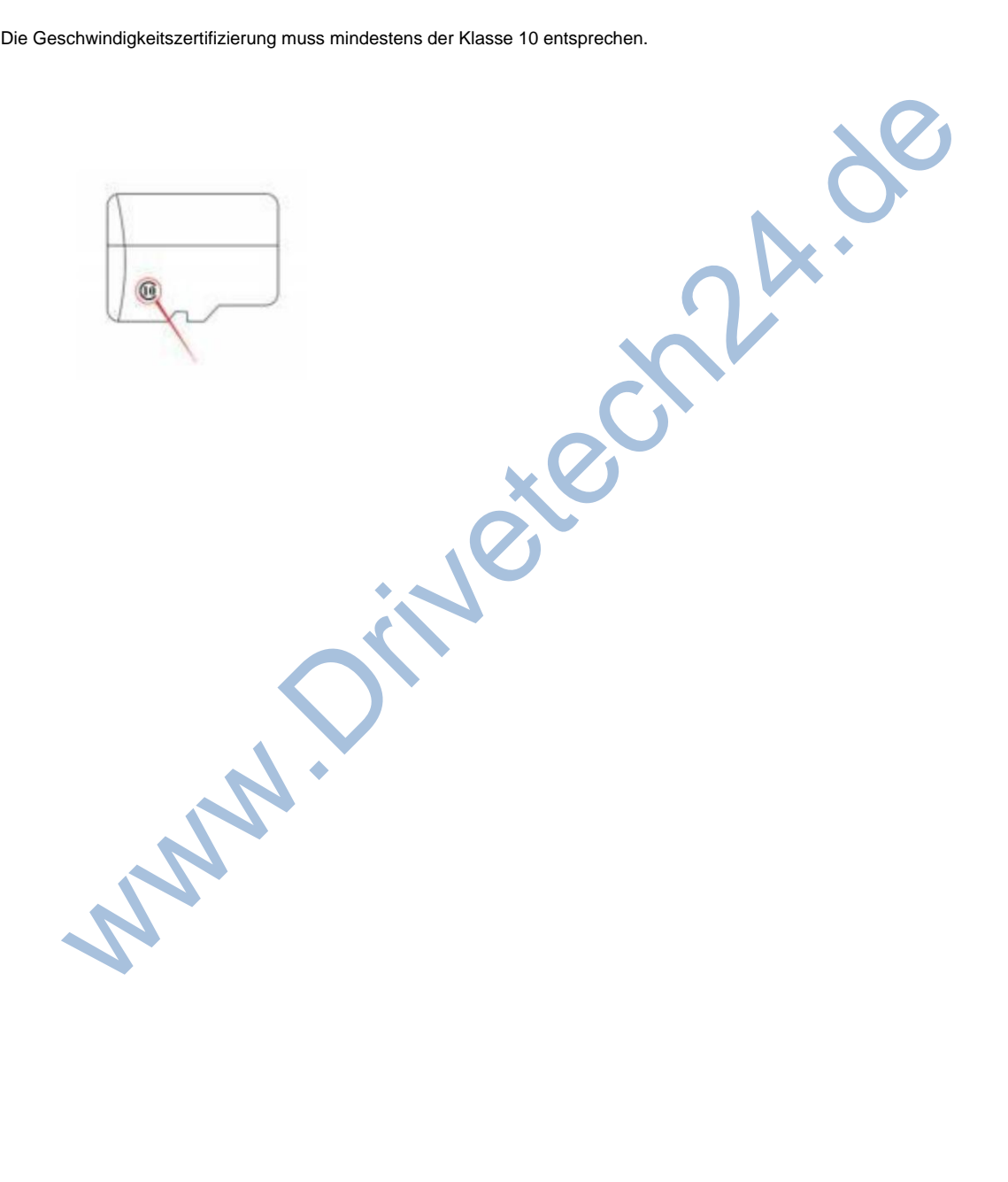

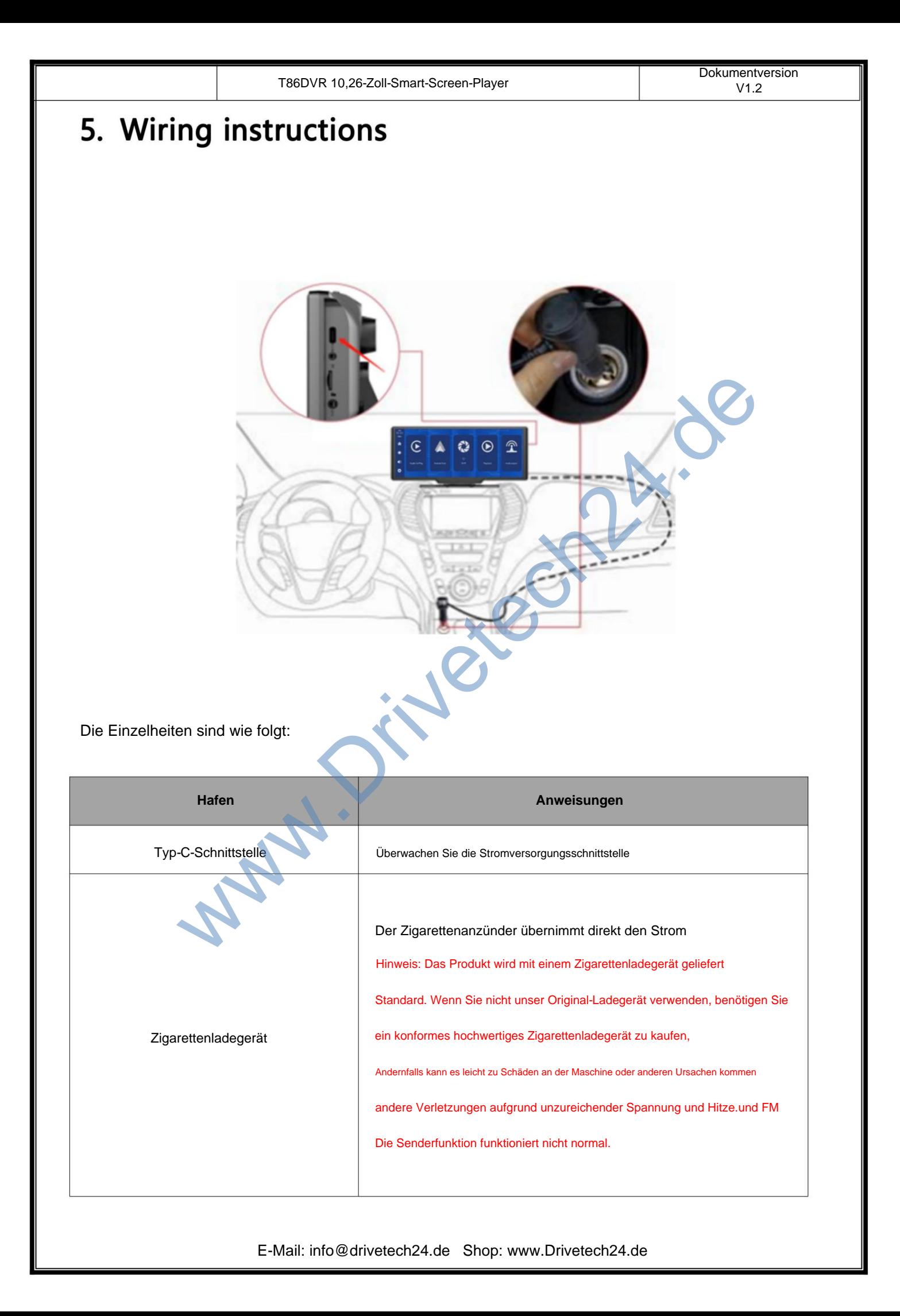

#### **6.**

Machine Translated by Google

Lokalisieren Sie das Bohrloch und finden Sie die entsprechende Einbauposition im Nummernschild

Markieren Sie die Befestigung mit einem Stift und bohren Sie dann die passende Größe des Schraubenlochs. Fix

die Kamera mit Schrauben an der Rückseite des Autos befestigen, das Rückfahrauslösekabel (roter dünner Draht)

Muss an den Pluspol des Rückfahrlichts angeschlossen werden und schließlich verwendet werden

Kamera-Verlängerungskabel zum Anschluss an den Monitor.

(Dies ist nicht erforderlich, wenn Sie die Version ohne Rückfahrkamera wählen.)

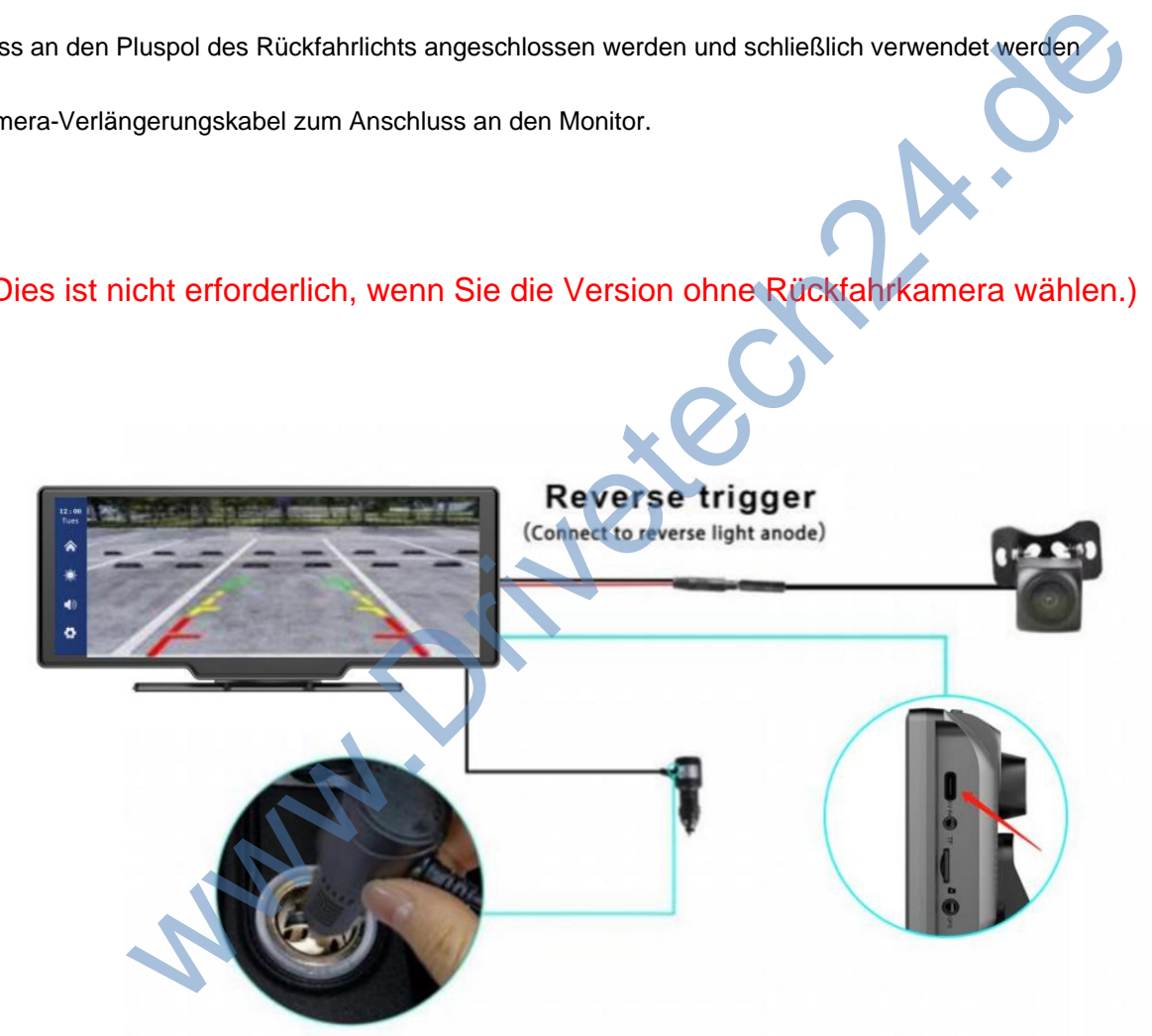

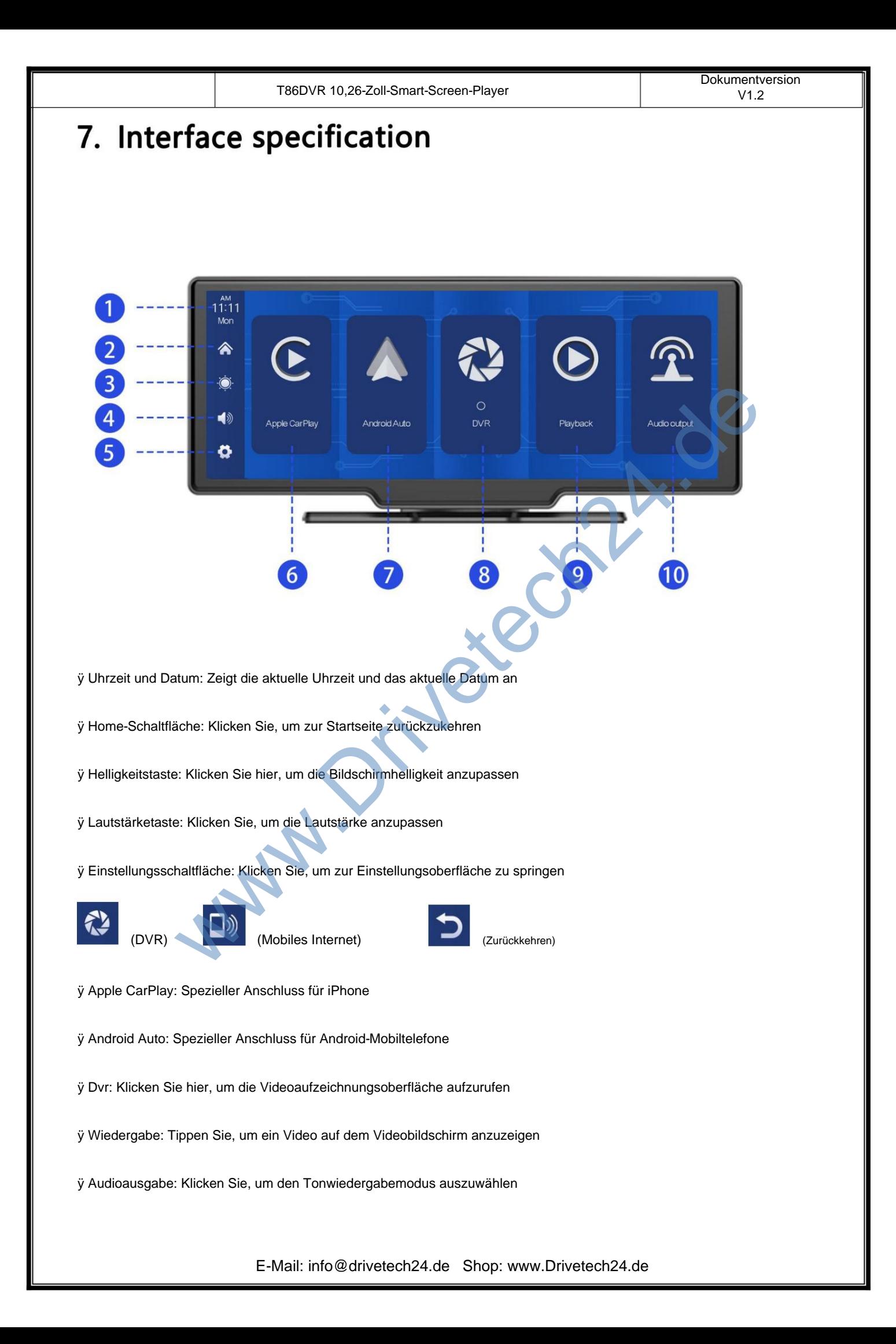

T86DVR 10,26-Zoll-Smart-Screen-Player<br>V1.2

#### A. Apple CarPlay

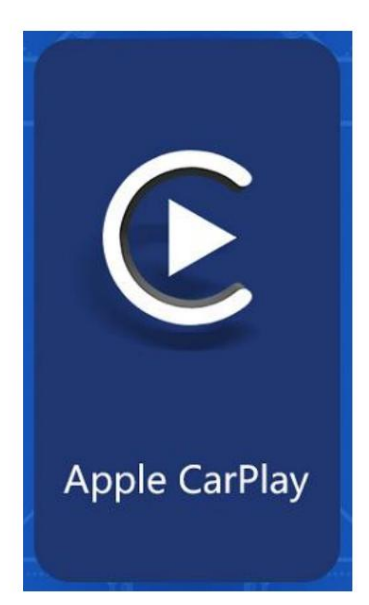

Klicken Sie zum Aufrufen wie in der Abbildung gezeigt auf die Schaltfläche [Apple CarPlay].

Apple CarPlay. Schalten Sie zunächst WLAN und Bluetooth des Telefons ein.

und wählen Sie dann die Option [Apple CarPlay] aus, wie in der Abbildung gezeigt

Abbildung unten. Bluetooth wird automatisch eingeschaltet und die

Name ist T86-XXXX. Verbinden Sie zum Öffnen Bluetooth mit Ihrem Telefon

die Anwendung. Wenn die Maschine eingeschaltet ist, wird sie eingeschaltet

Versuchen Sie, automatisch eine Verbindung zum zuletzt verbundenen Telefon herzustellen.

(Schalten Sie das WLAN Ihres Telefons aus, um die Verbindung zu trennen. Die Apple CarPlay-Option unterstützt nur das iPhone

Mobiltelefone, Android-Telefone (bitte wählen Sie die Option [Android Auto])

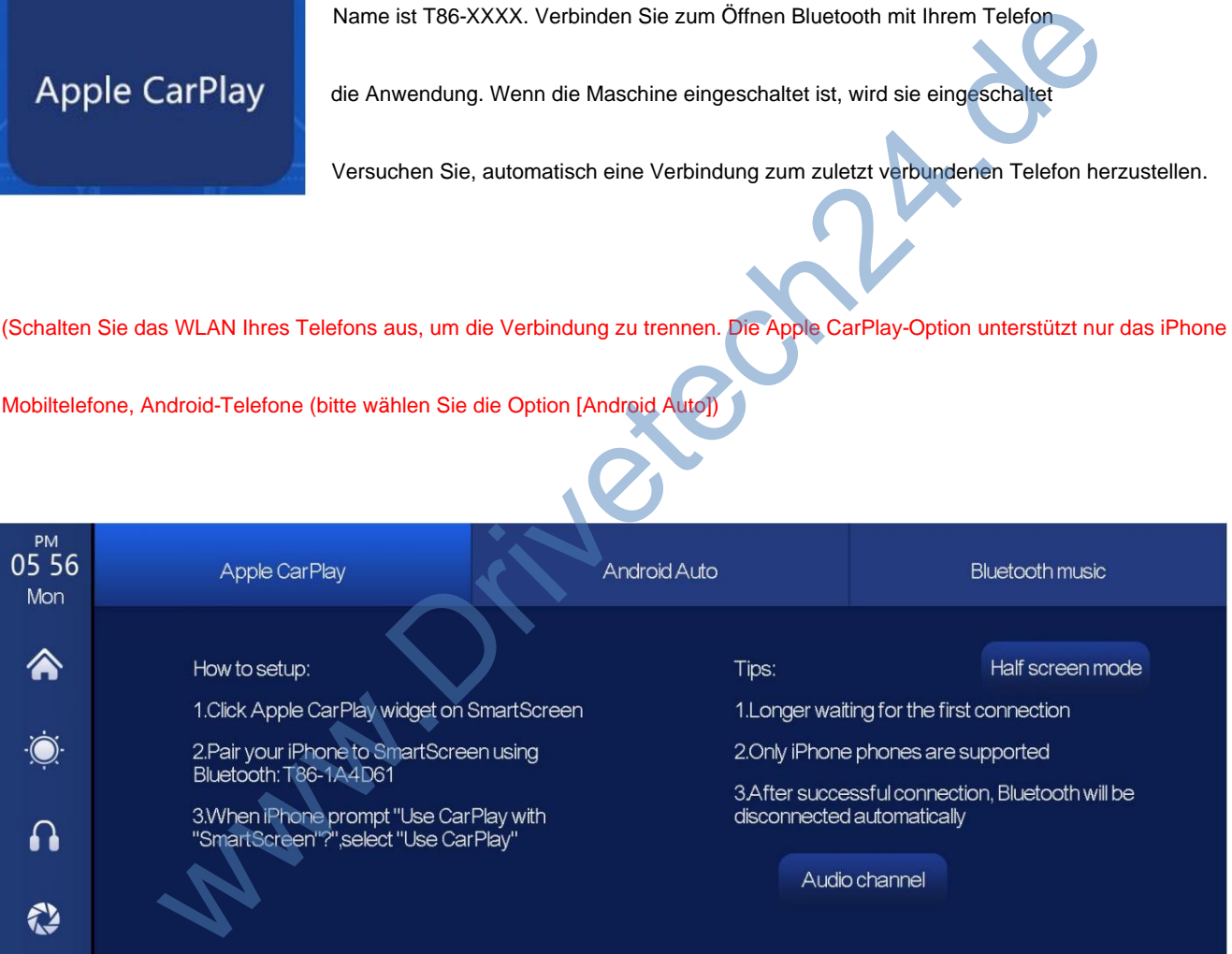

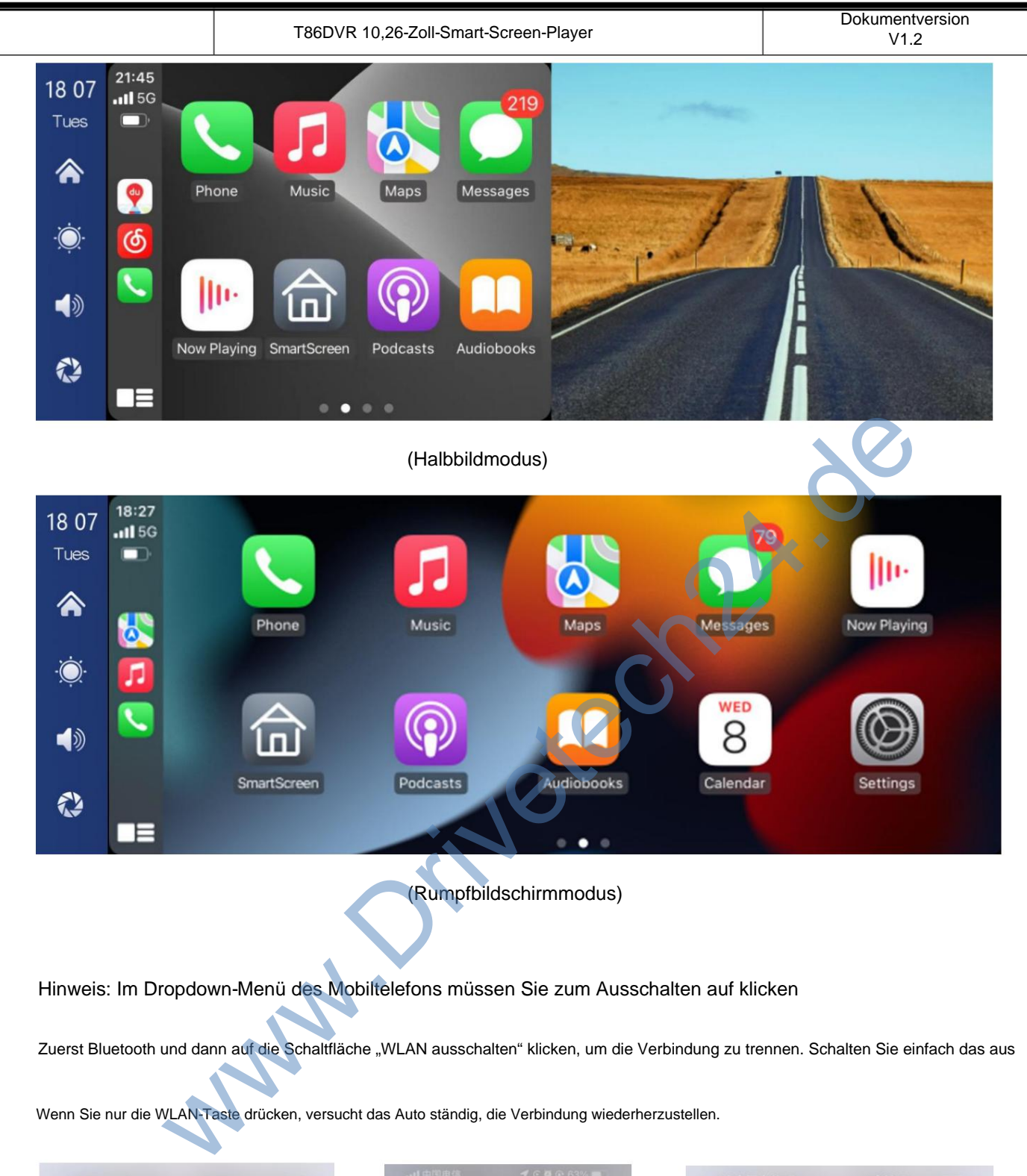

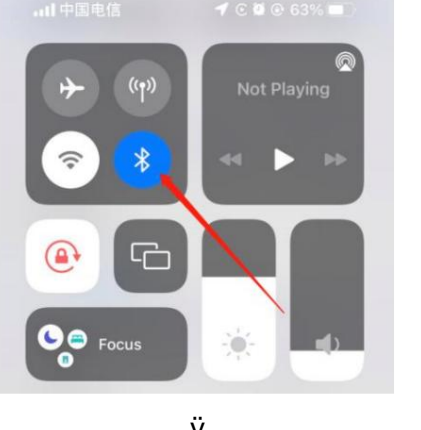

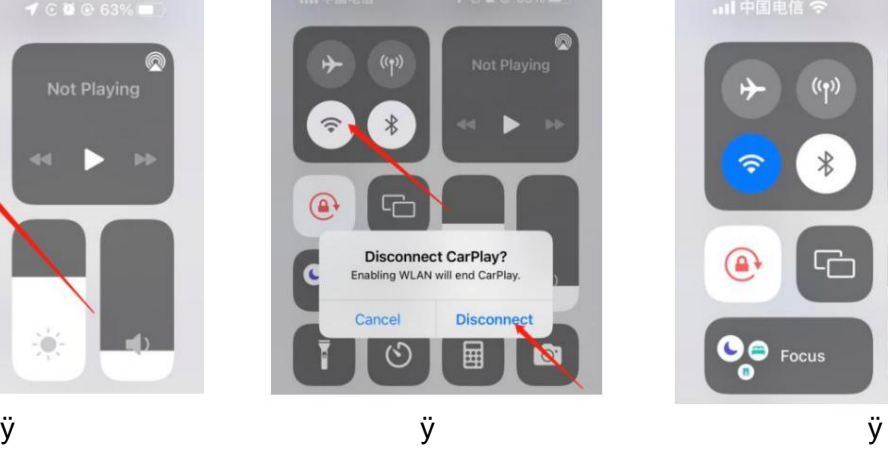

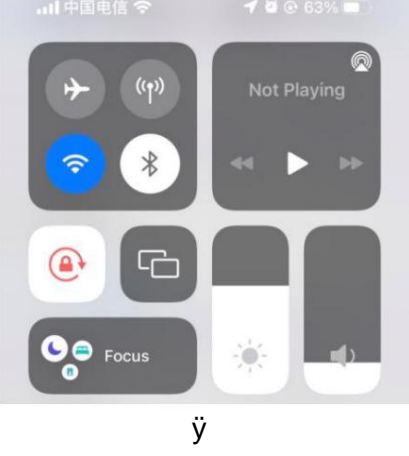

#### **B.** Android Auto

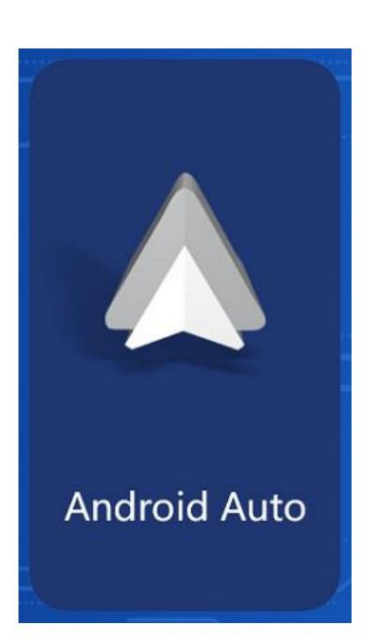

 $\odot$ 

 $\overline{1}$ 

 $\triangleright$ 

ÞI.

Klicken Sie zum Aufrufen wie in der Abbildung gezeigt auf die Schaltfläche [Android Auto]. Android Auto. Schalten Sie zunächst WLAN und Bluetooth des Telefons ein.

und wählen Sie dann die Option [Android Auto] aus, wie in der Abbildung gezeigt

unten. Bluetooth wird automatisch aktiviert. Der Name von

Bluetooth ist T86-XXXXX. Verbinden Sie Bluetooth mit Ihrem Telefon

Öffnen Sie die Anwendung. Wenn die Maschine eingeschaltet ist, wird sie eingeschaltet

Versuchen Sie, automatisch eine Verbindung zum zuletzt verbundenen Telefon herzustellen.

(Schalten Sie das WLAN Ihres Telefons aus, um die Verbindung zu trenne

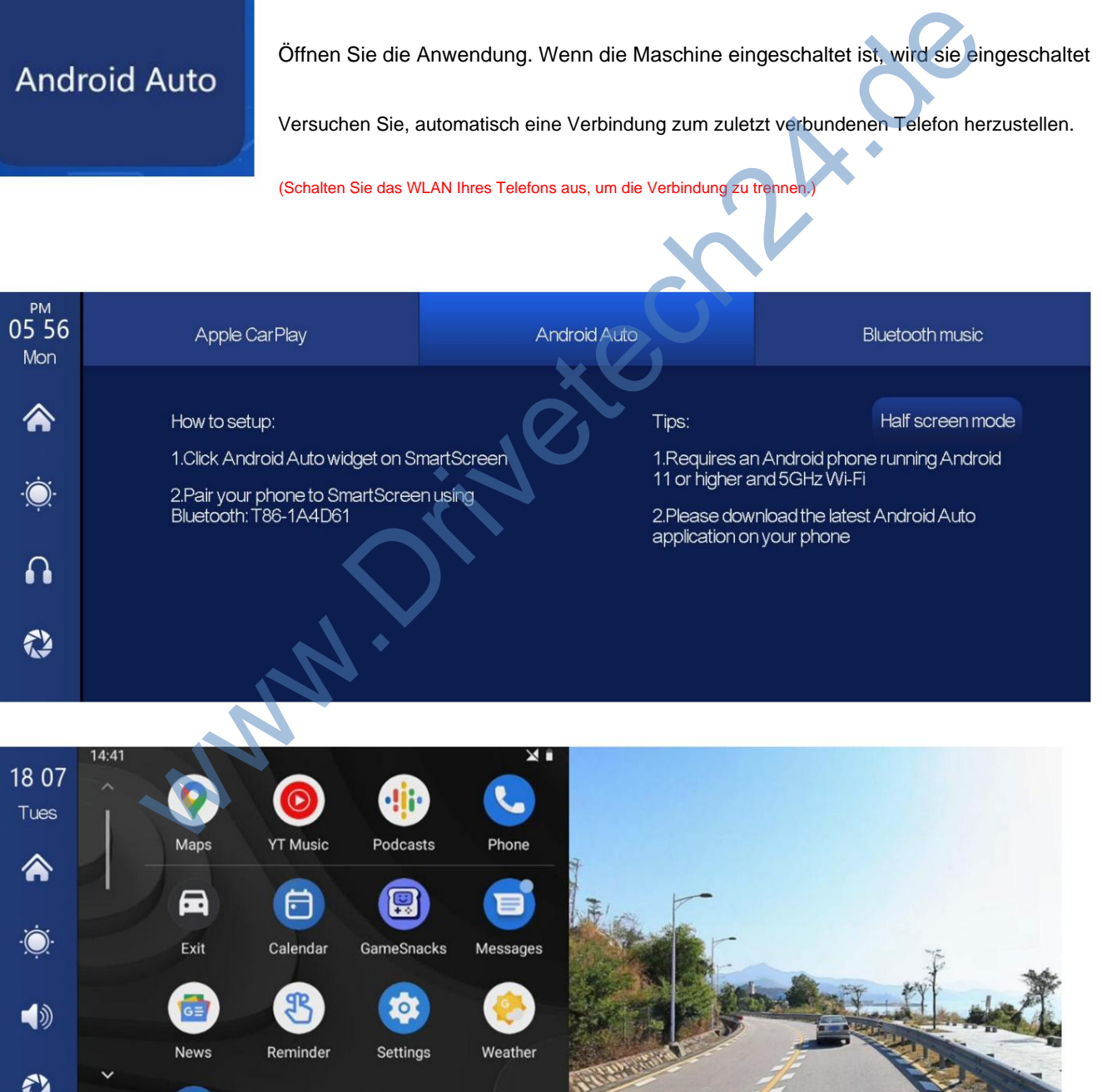

(Halbbildmodus)

 $\mathfrak{o}^*$ 

J

E-Mail: info@drivetech24.de Shop: www.Drivetech24.de

 $\bullet$ 

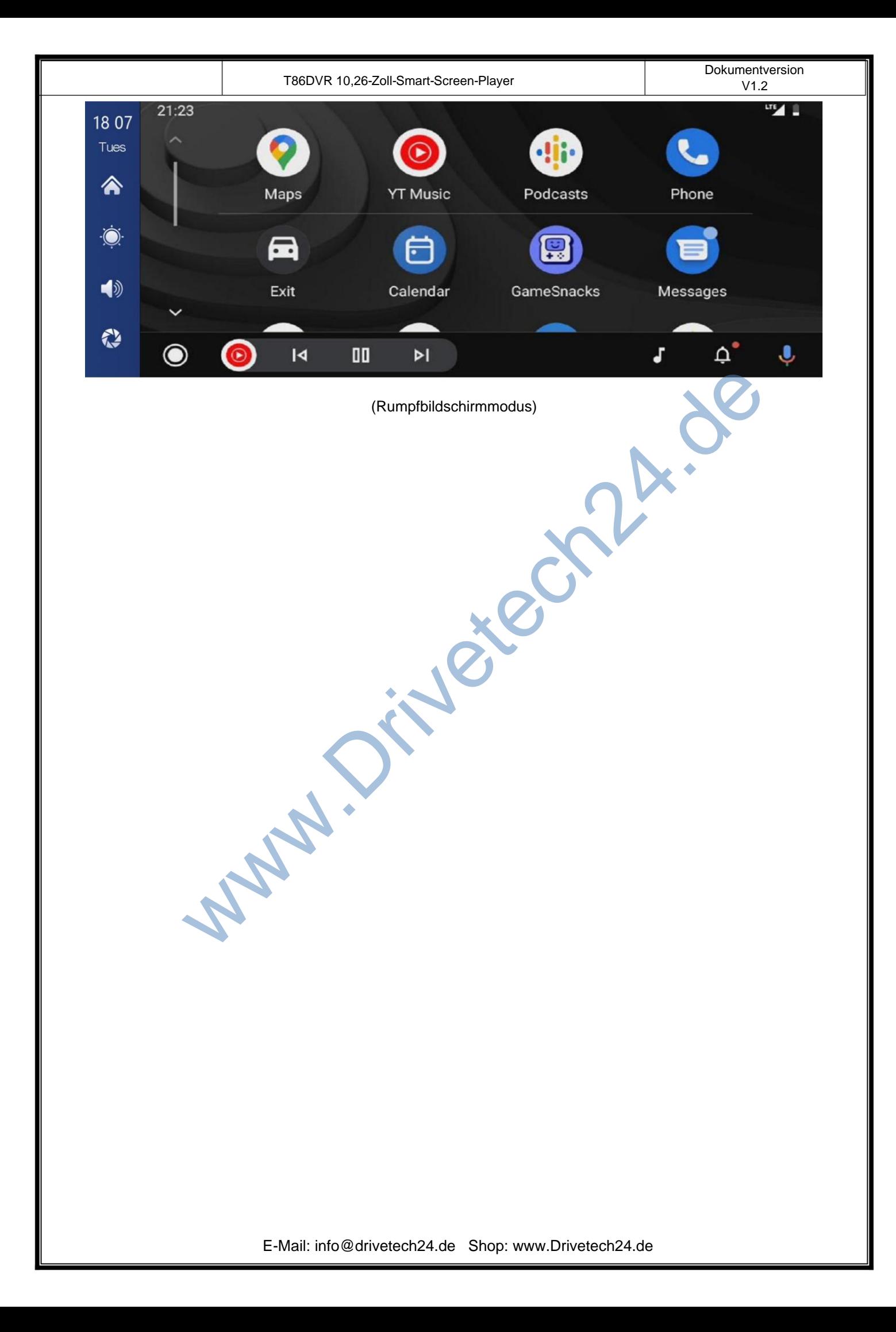

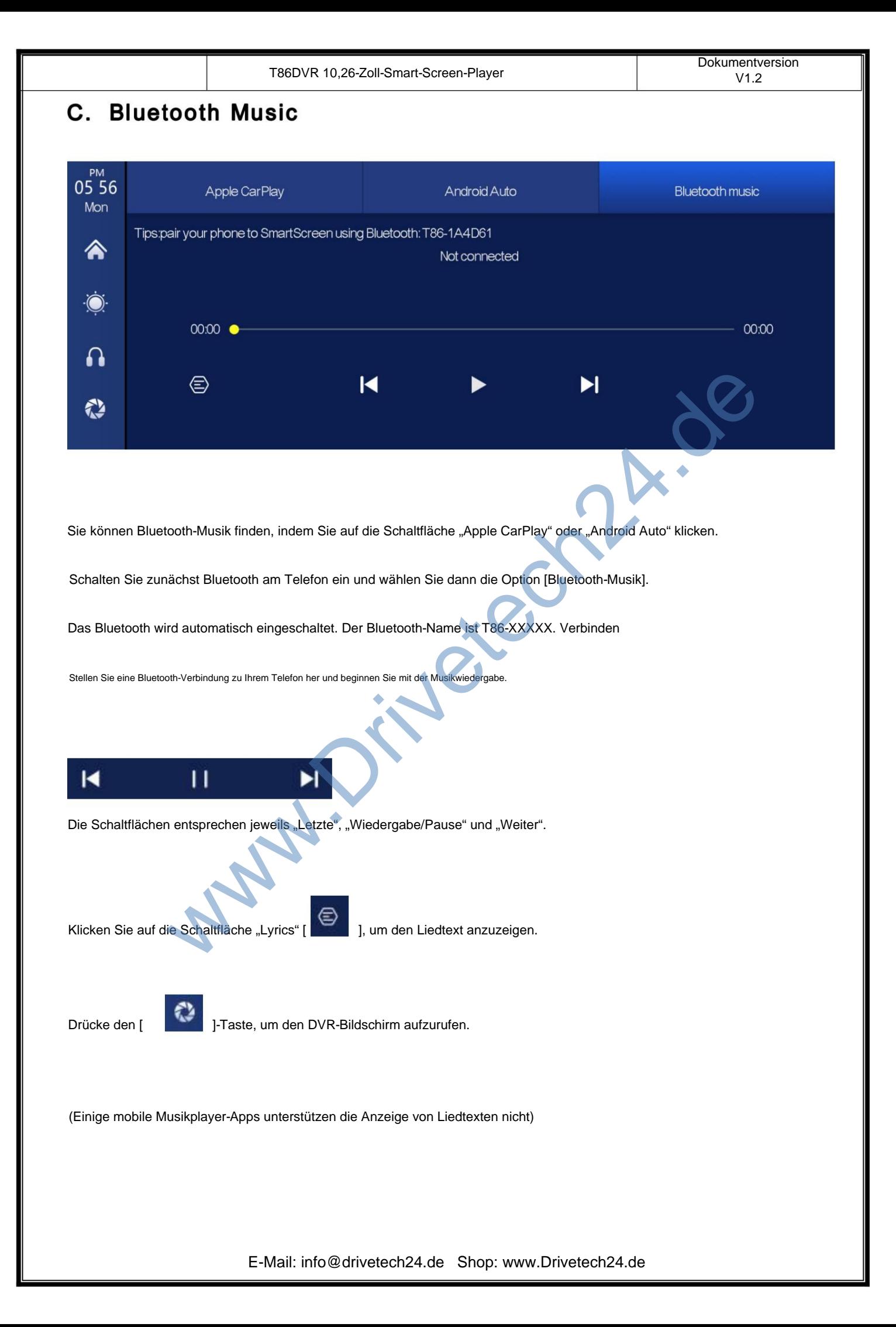

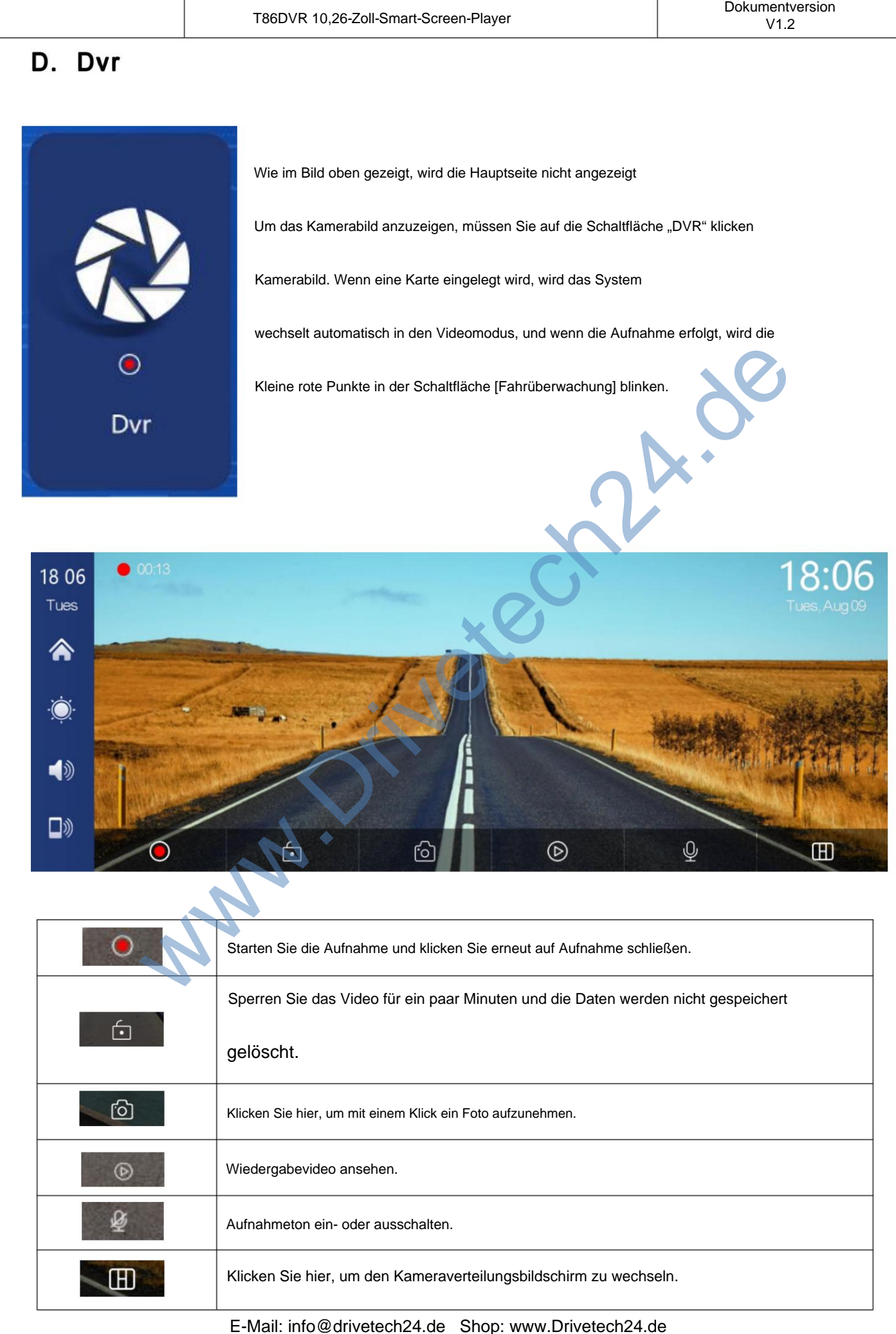

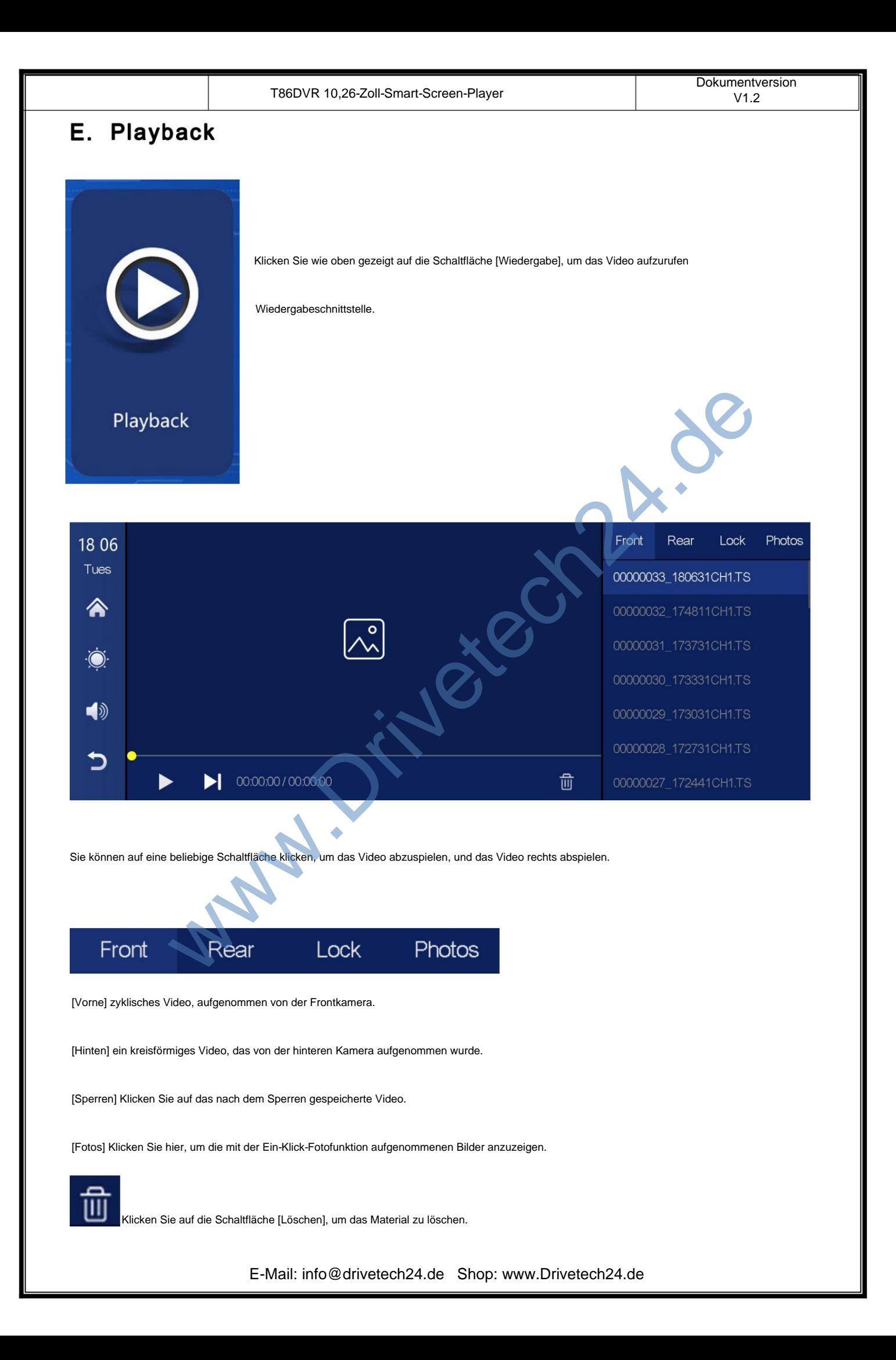

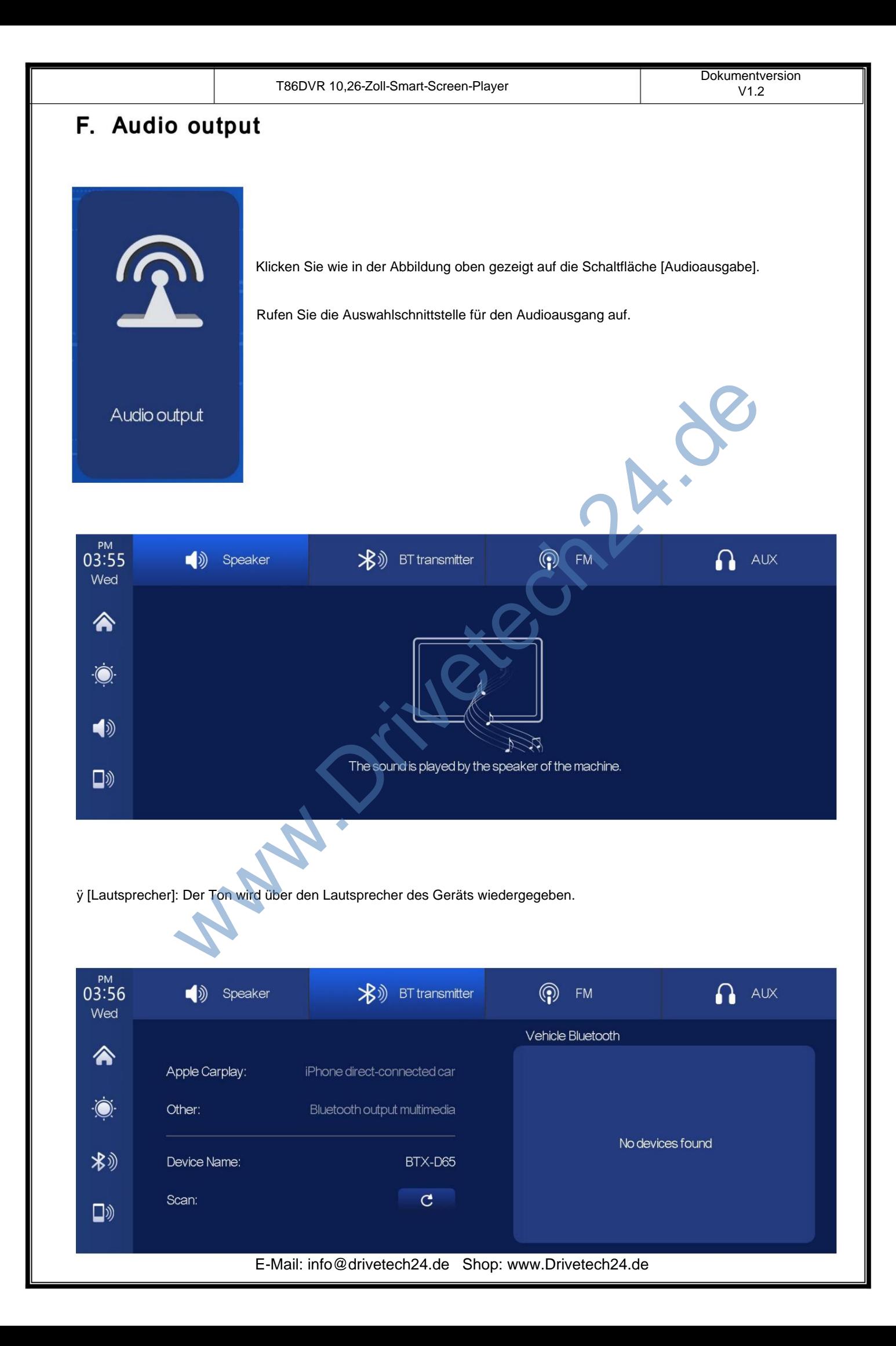

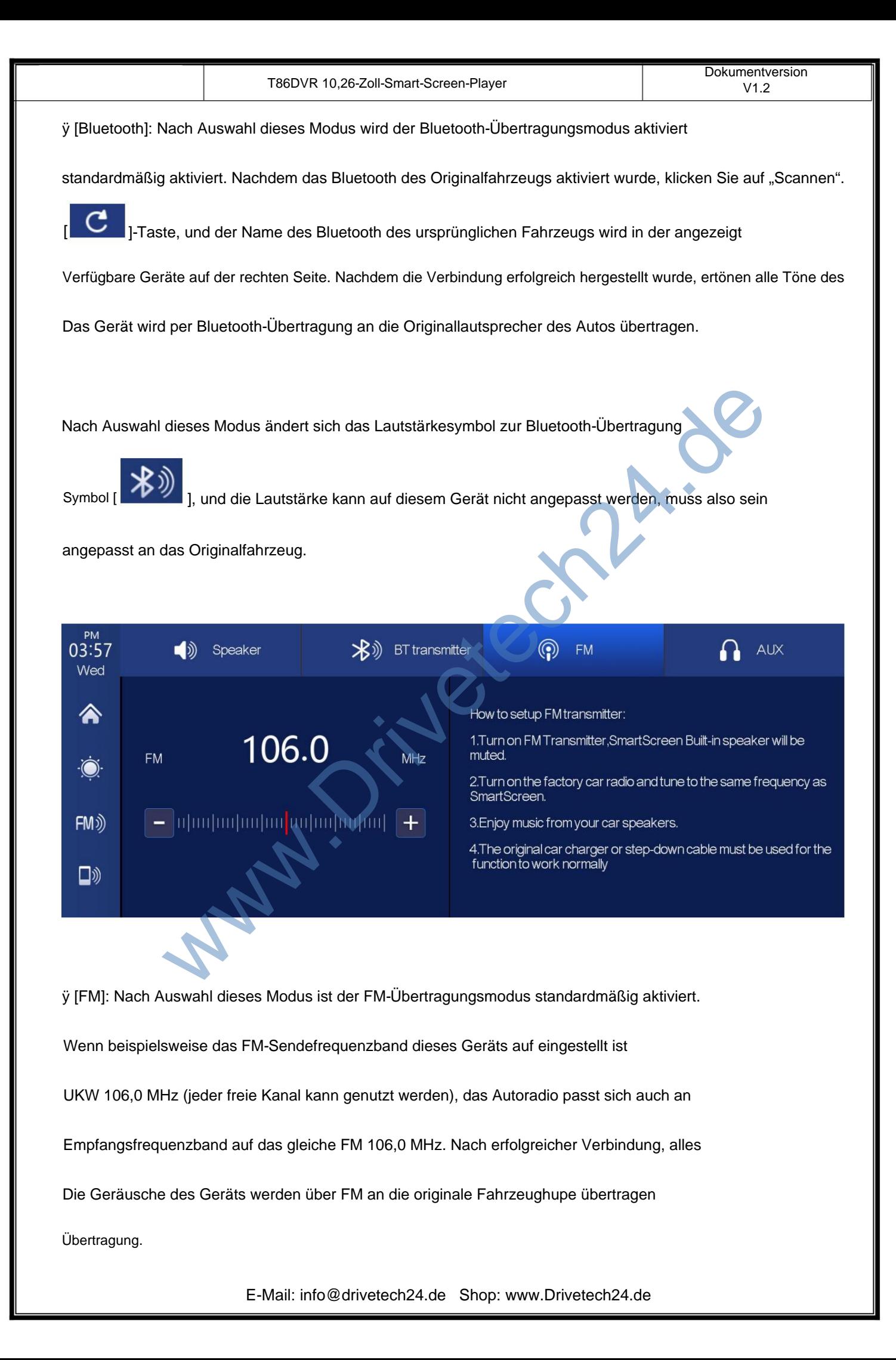

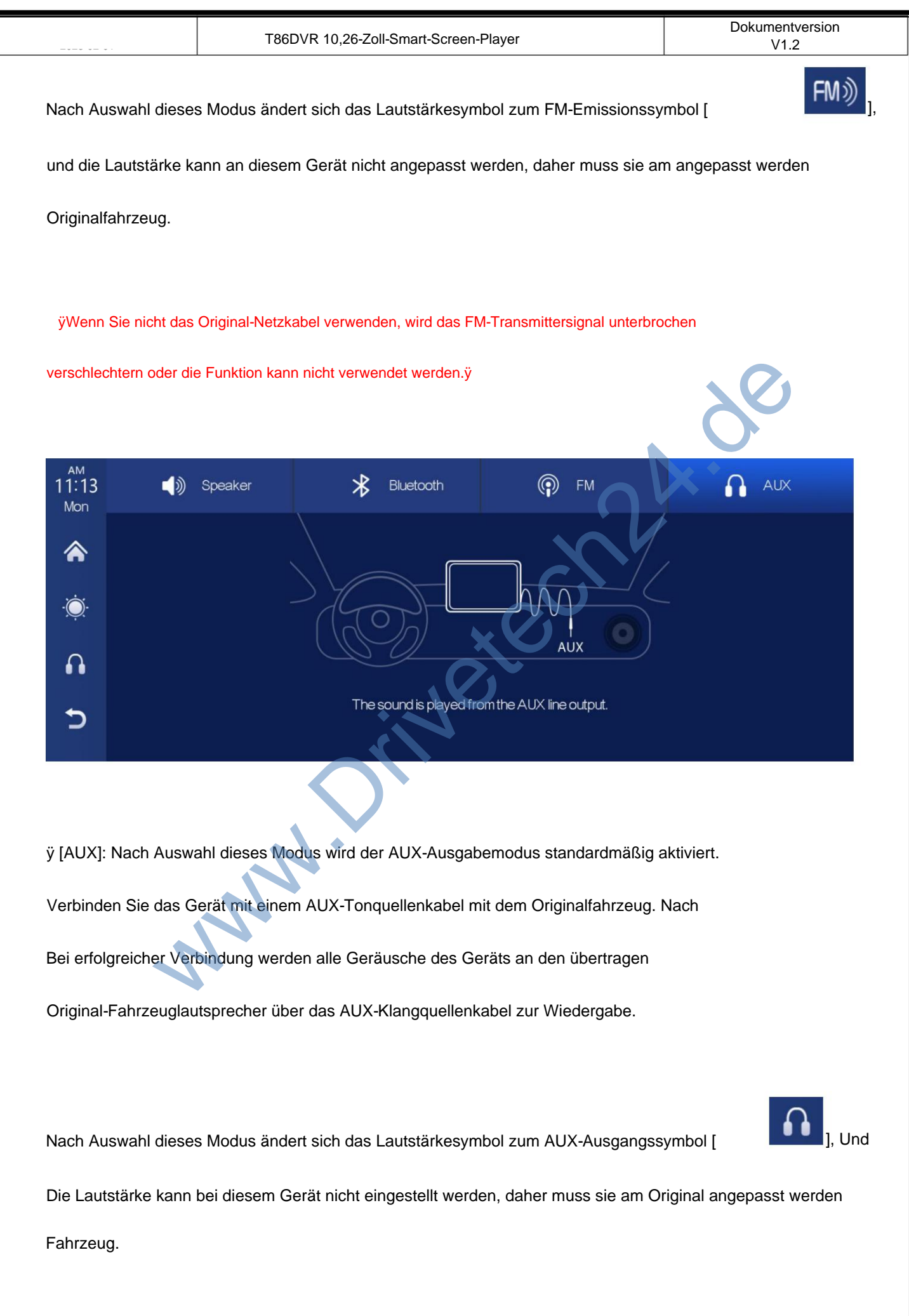

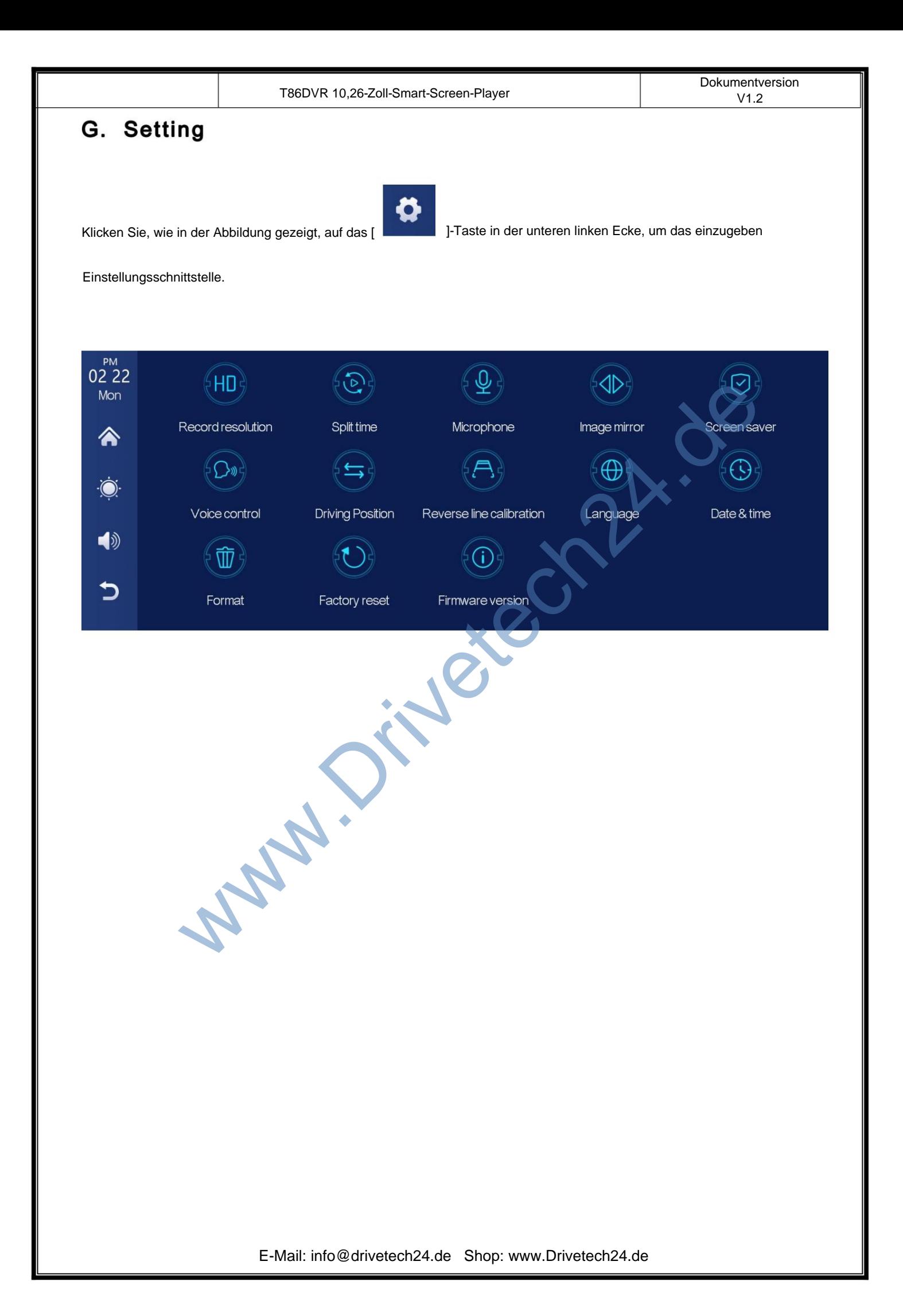

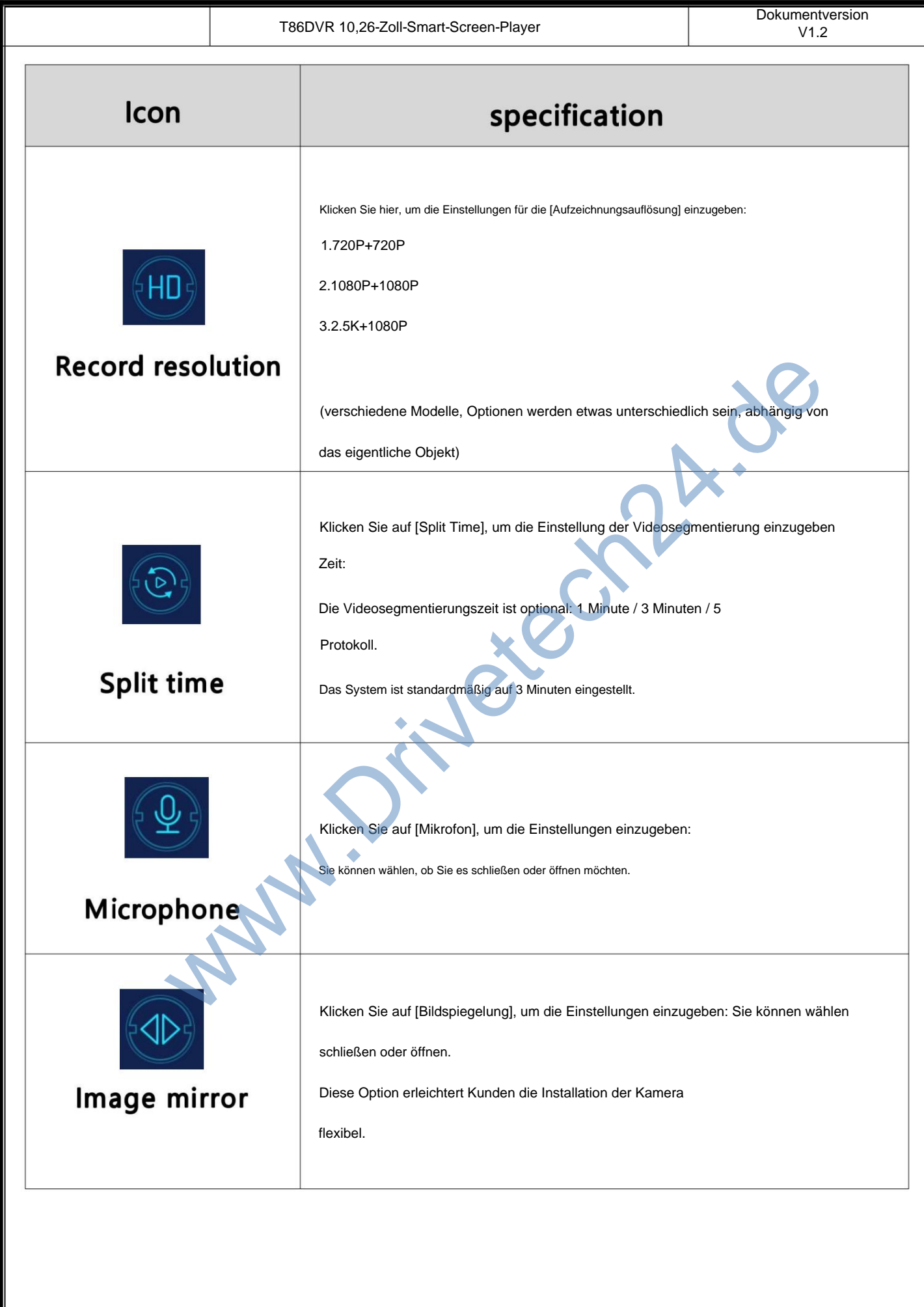

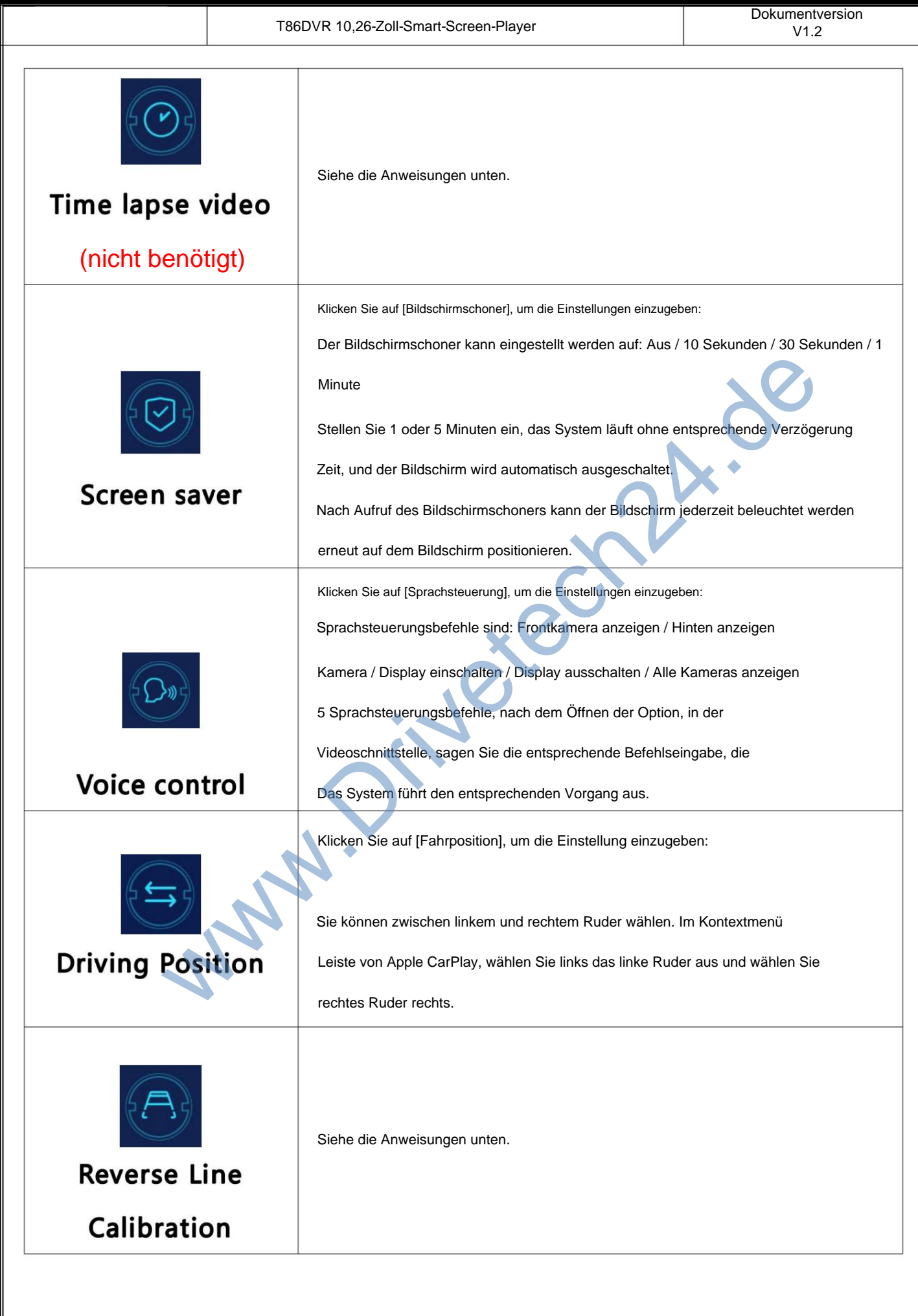

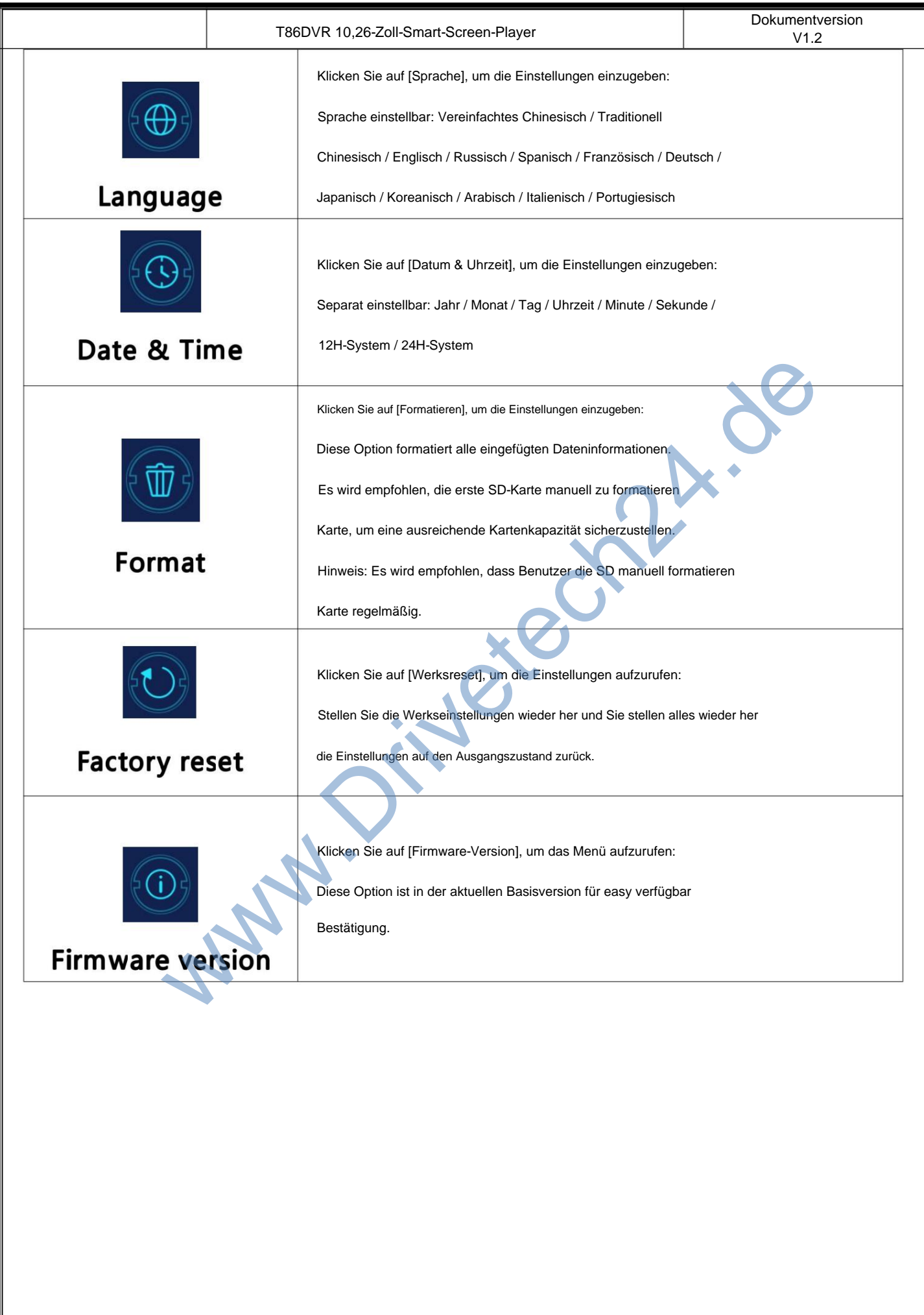

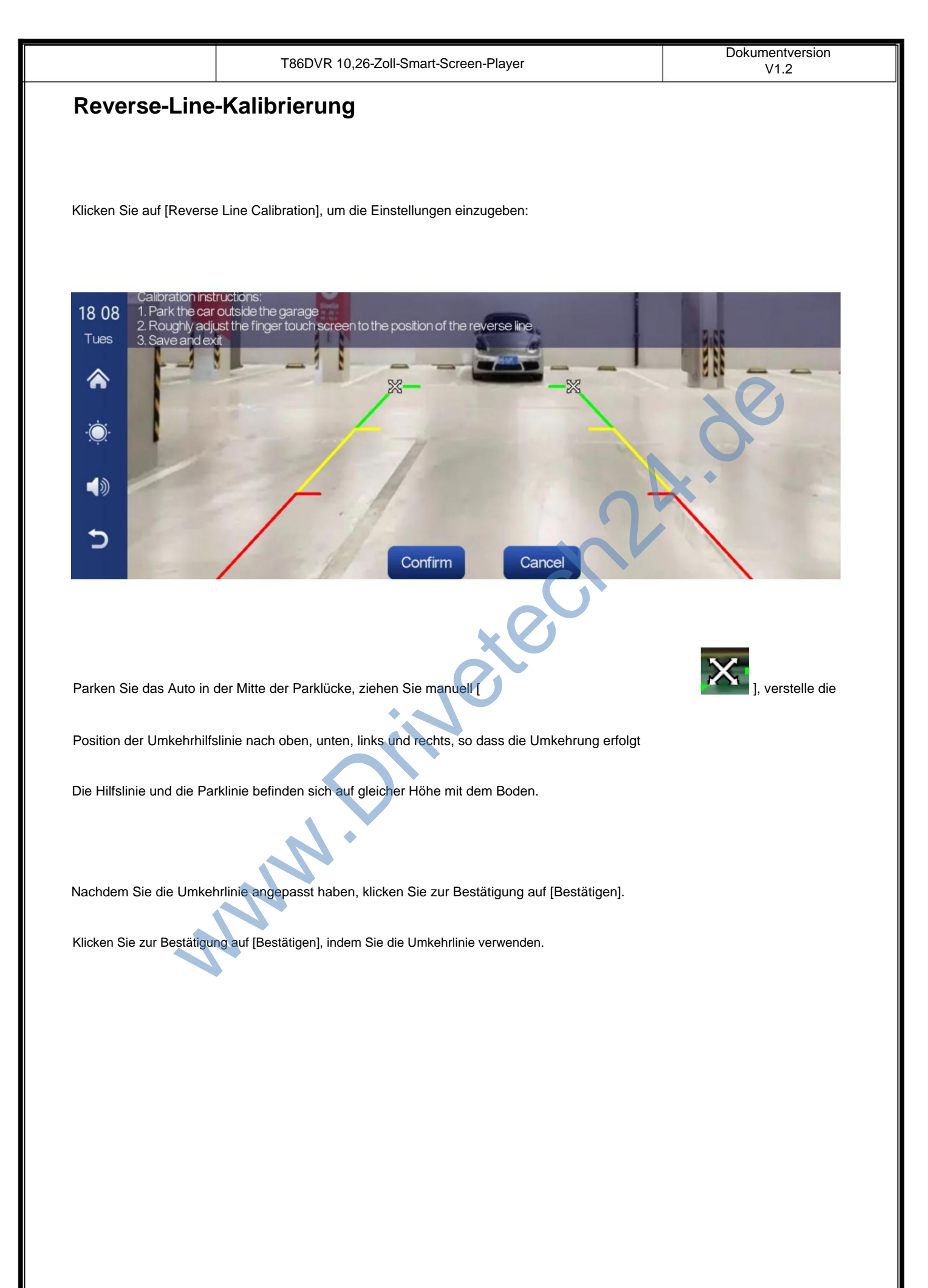

#### **Zeitraffervideo**

Klicken Sie in den Einstellungen auf die Option "Zeitraffervideo", Sie können "Aus", "12 Stunden" wählen.

"24 Stunden" (Standardeinstellung aus). Nachdem Sie die Überwachungszeit für 12 Stunden oder 24 Stunden ausgewählt haben,

Wenn das Auto ausgeschaltet ist (ACC ist nicht angeschlossen), schaltet das System den Bildschirm aus

nach einem Countdown von fünf Sekunden, um den Stromverbrauch zu reduzieren und die Überwachung einzugeben.

Das System kann zu diesem Zeitpunkt nichts unternehmen, es sei denn, das Fahrzeug wird erneut gezündet (ACC

angetrieben). Berühren Sie den Bildschirm manuell, um die Bildschirmanzeige aufzuleuchten. Das System wird dies tun

Aufforderung "Parküberwachung, später herunterfahren".

ausgeschaltet ist (ACC ist nicht angeschlossen), geht das System in den normalen Abschaltvorgang über. Wenn in den Einstellungen die Funktion "Zeitraffervideo" auf "Aus" gewählt ist, wird das Auto nachgeschaltet Maximum Zeitpunkt nichts untermehmen, es sei denn, das Fahrzeug wird eineut gezündet (ACC<br>
Frühren Sie den Bildschirm manuell, um die Bildschirmanzeige aufzuleichten. Das System wird dies t<br>
arküberwachung, später herunter

und die Parküberwachungsfunktion wird nicht aufgerufen.

"Zeitraffervideo" ist eine Serienaufnahme mit einer Geschwindigkeit von einem Bild pro Sekunde.

ein 30-mal schnellerer visueller Effekt. nimmt sehr wenig Platz ein. Aber dann wird es mit 30 Bildern pro Sekunde abgespielt, also wird es welche geben

Hinweis: Für diese Funktion muss eine normale Stromversorgung angeschlossen werden

Benutze es ganz normal!

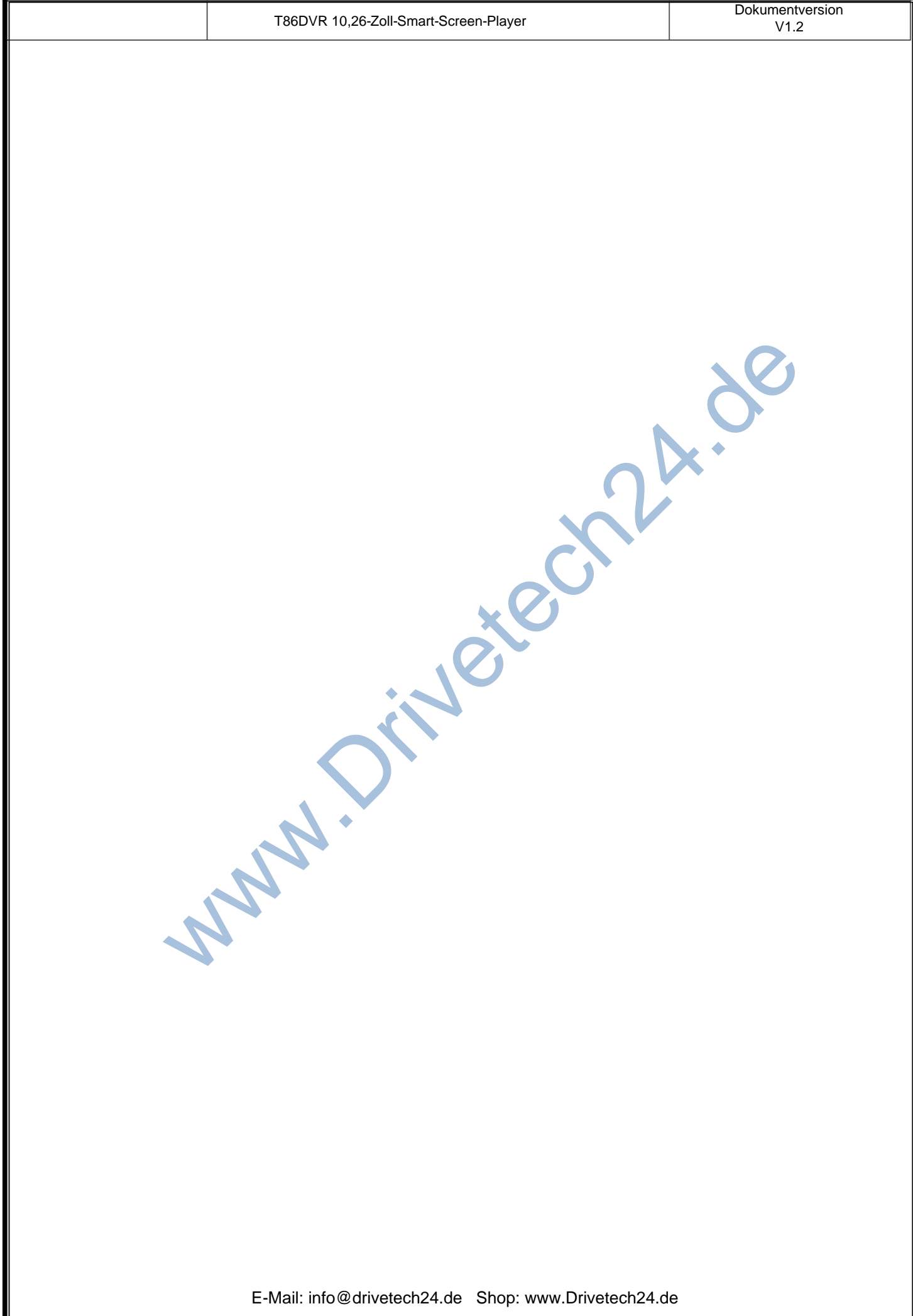

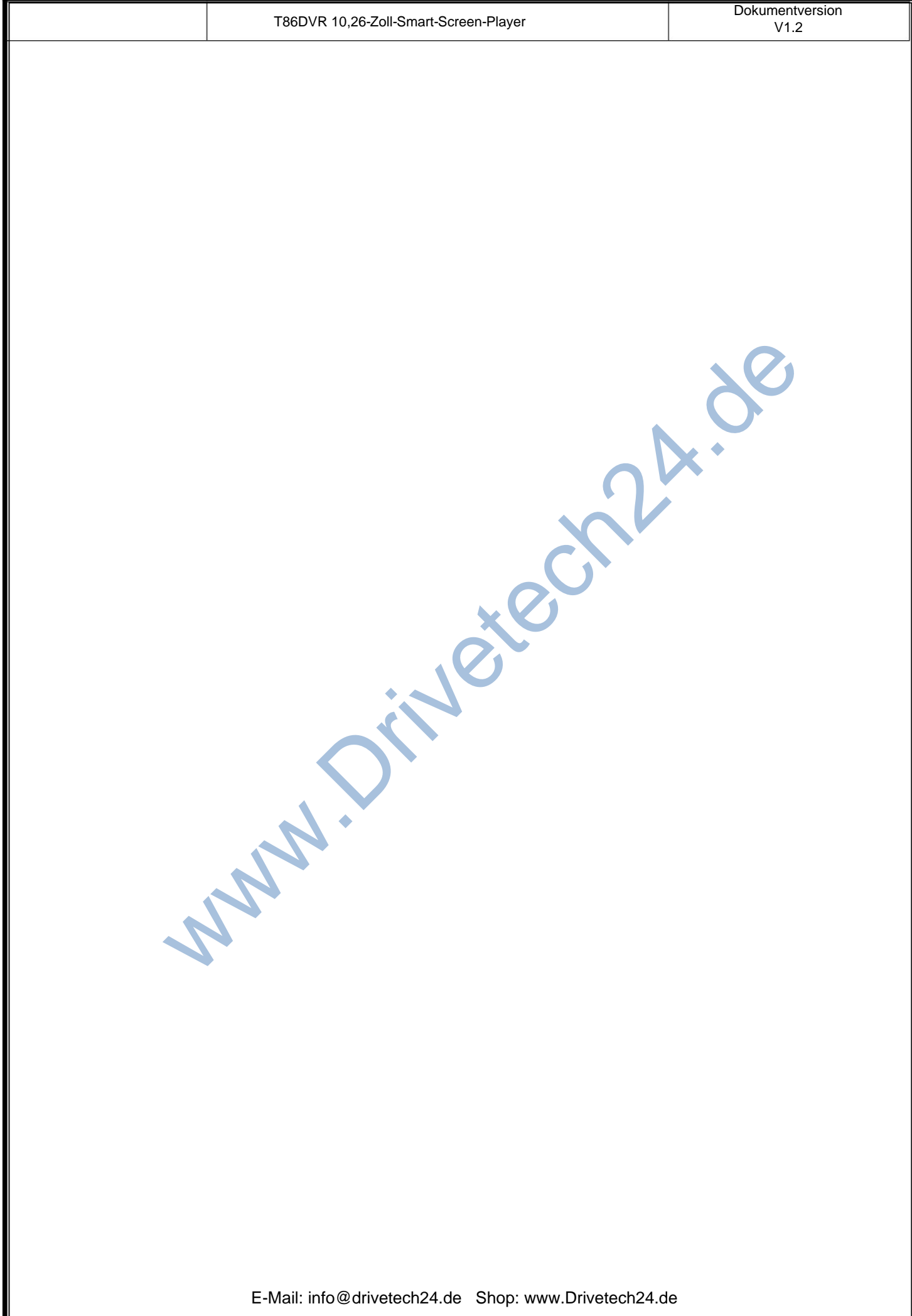

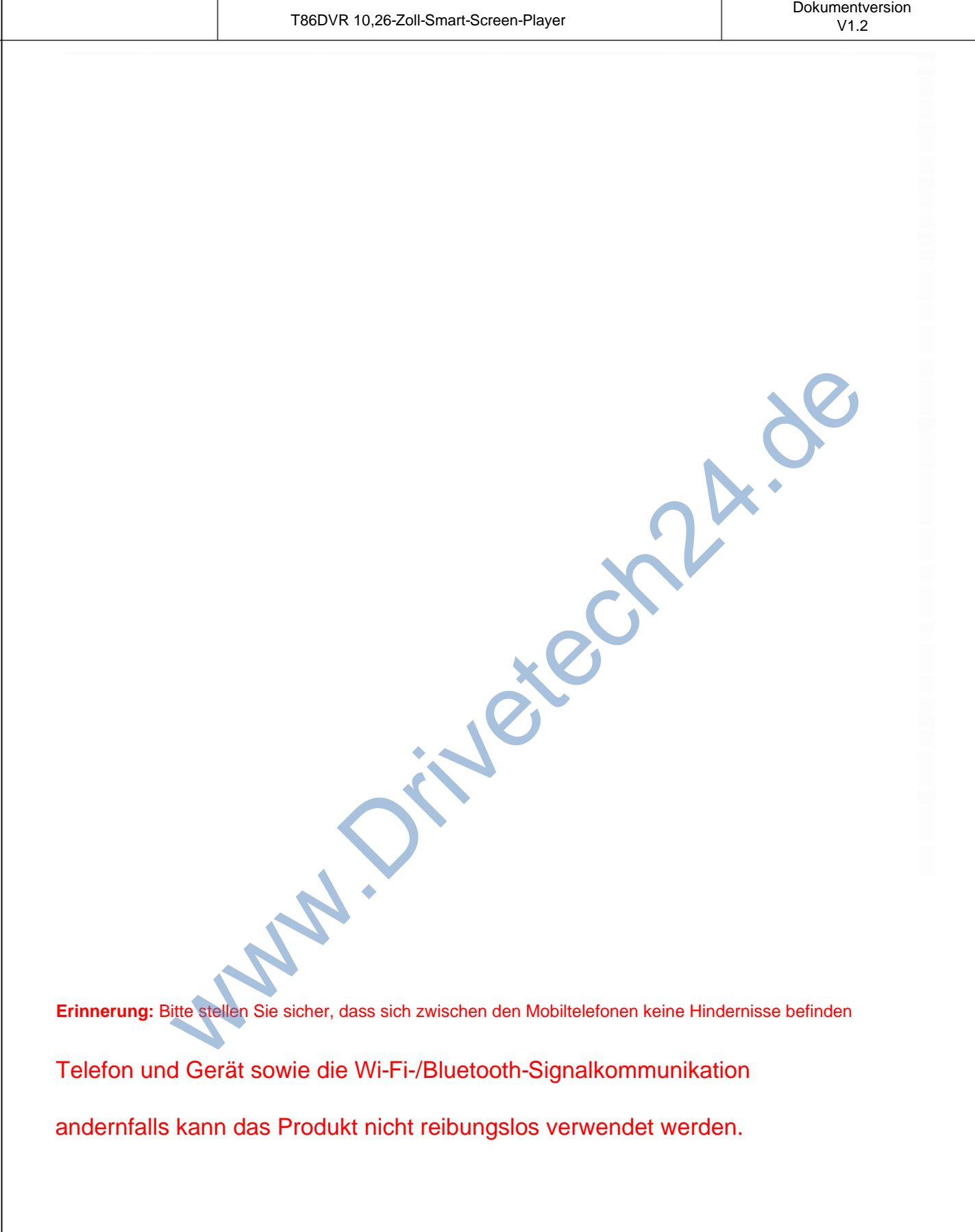

### 9. Product parameters

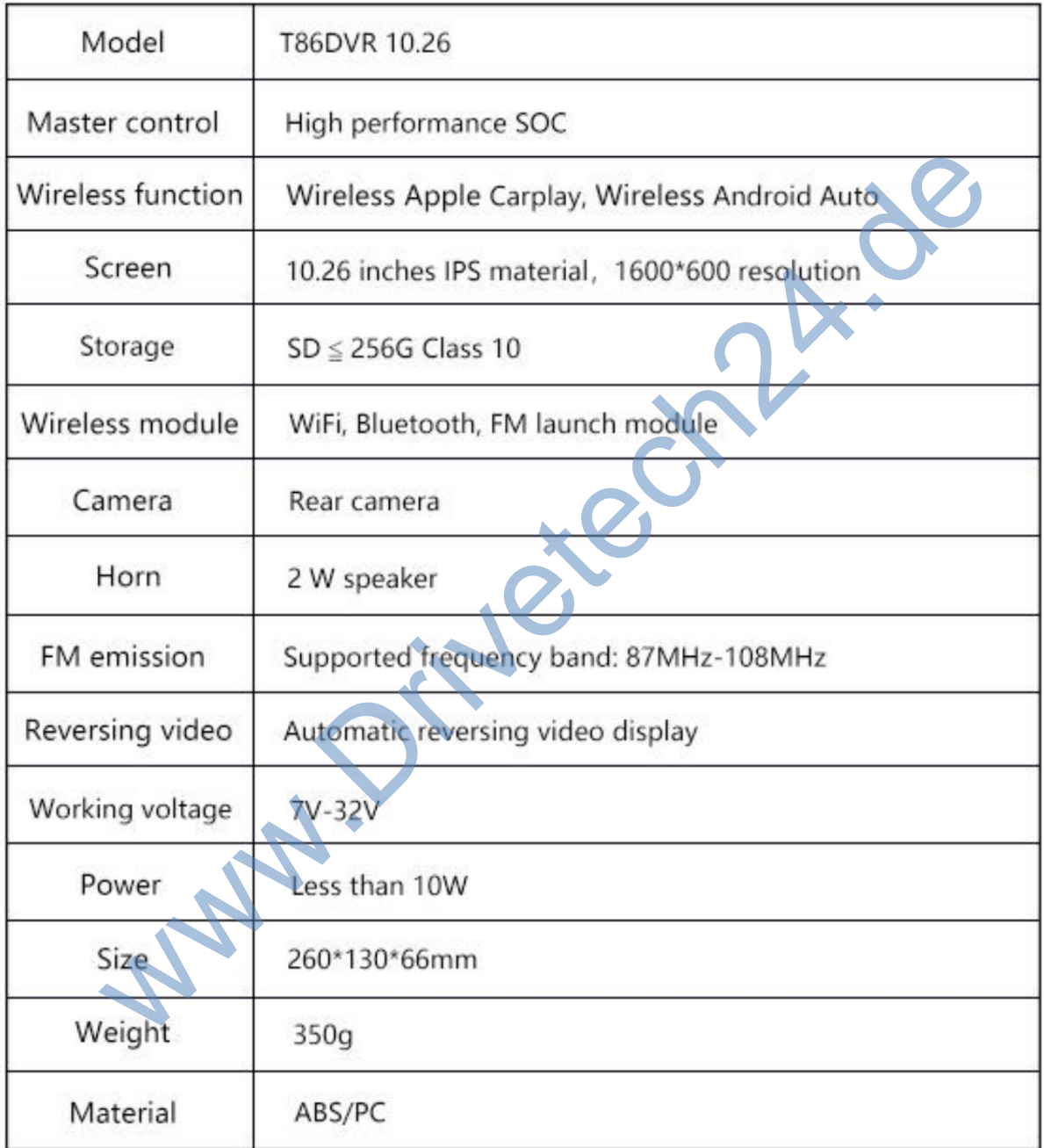